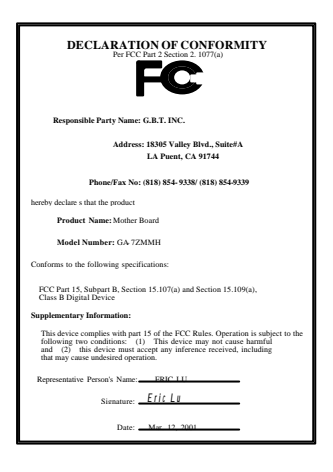

### **FCC Compliance Statement:**

This equipment has been tested and found to comply with limits for a Class B digital device, pursuant to Part 15 of the FCC rules. These limits are designed to provide reas onable protection against harmful interference in residential installations. This equipment generates, uses, and can radiate radio frequency energy, and if not installed and used in accordance with the instructions, may cause harmful interference to radio communications. However, there is no guarantee that interference will not occur in a particular installation. If this equipment does cause interference to radio or television equipment reception, which can be

determined by turning the equipment off and on, the user is encouraged to try to correct the interference by one or more of the following measures:

-Reorient or relocate the receiving antenna

-Move the equipment away from the receiver

-Plug the equipment into an outlet on a circuit different from that to which the receiver is connected

-Consult the dealer or an experienced radio/television technician for additional suggestions

You are cautioned that any change or modifications to the equipment not expressly approve by the party responsible for compliance could void Your authority to operate such equipment.

This device complies with Part 15 of the FCC Rules. Operation is subjected to the following two conditions 1) this device may not cause harmful interference and 2) this device must accept any interference received, including interference that may cause undesired operation.

### Declaration of Conformity

#### We, Manufacturer/Importer

(full address)

### **G.B.T. Technology Träding GMbH Ausschlager Weg 41, 1F, 20537 Hamburg, Germany**

declare that the product ( description of the apparatus, system, installation to which it refers)

#### **Mother Board** GA-7ZMMH

is in conformity with (reference to the specification under which conformity is declared) in accordance with 89/336 EEC-EMC Directive

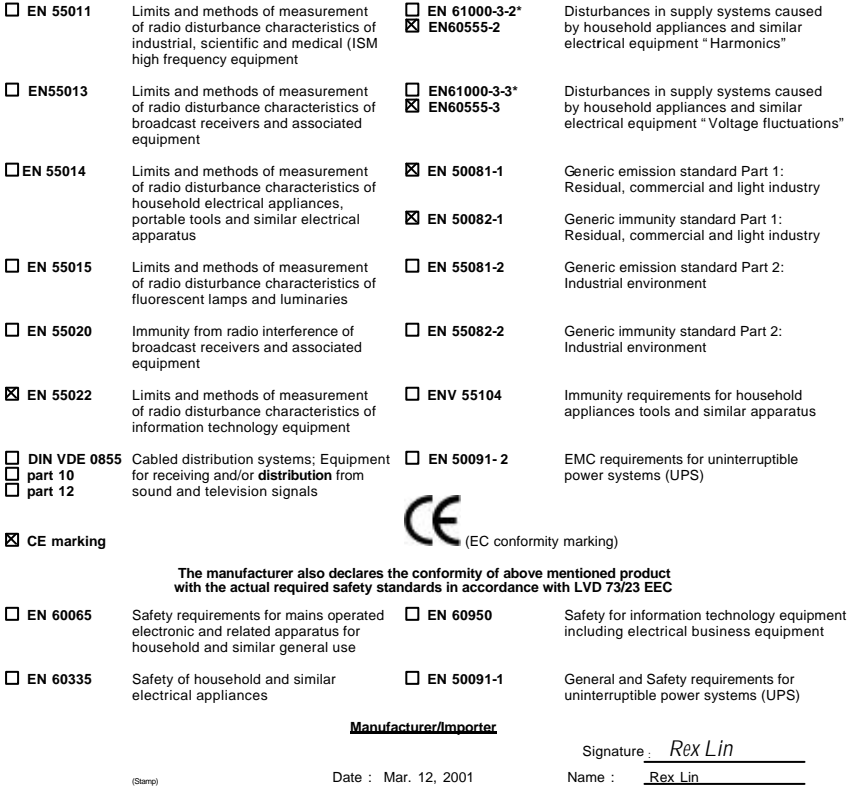

## 7ZMMH AMD Athlon<sup>™</sup>/Duron<sup>™</sup> Socket A

AMD Athlon™/Duron<sup>TM</sup> Socket A REV. 2.0 First Edition R-20-01-010402C

# 1) 版本修改摘要 使用手冊版本修改資訊 2) 清點附件 產品盒內附件清單  $3)$ 4)  $\Box$  $5)$ 6) Suspend to RAM STR 7) Four Speaker SPDIF Four Speaker SPDIF  $8) @BIOS<sup>TM</sup>$  @BIOS<sup>TM</sup> 9) BIOS BIOS BIOS 10) the contract of the contract of the contract of the contract of the contract of the contract of the contract of the contract of the contract of the contract of the contract of the contract of the contract of the contr 11) 附錄 參考資料

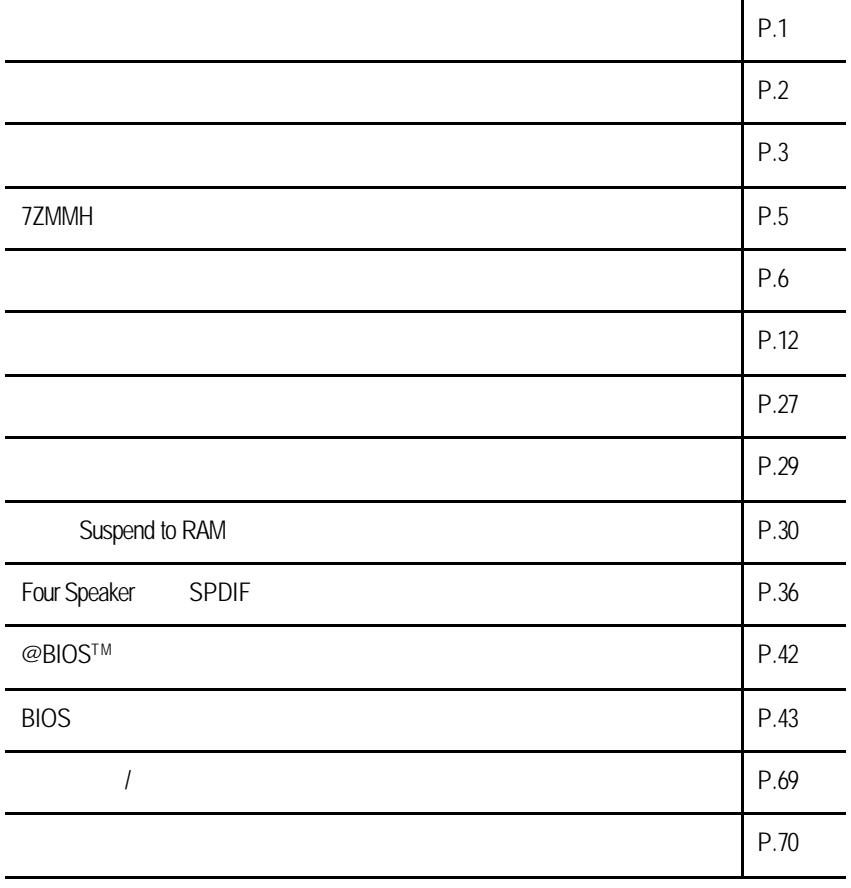

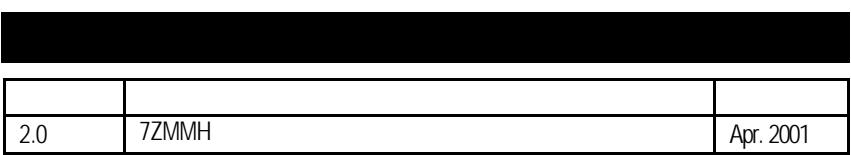

### $2001$  4 2

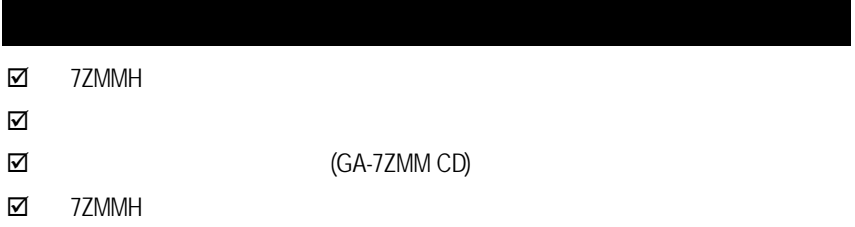

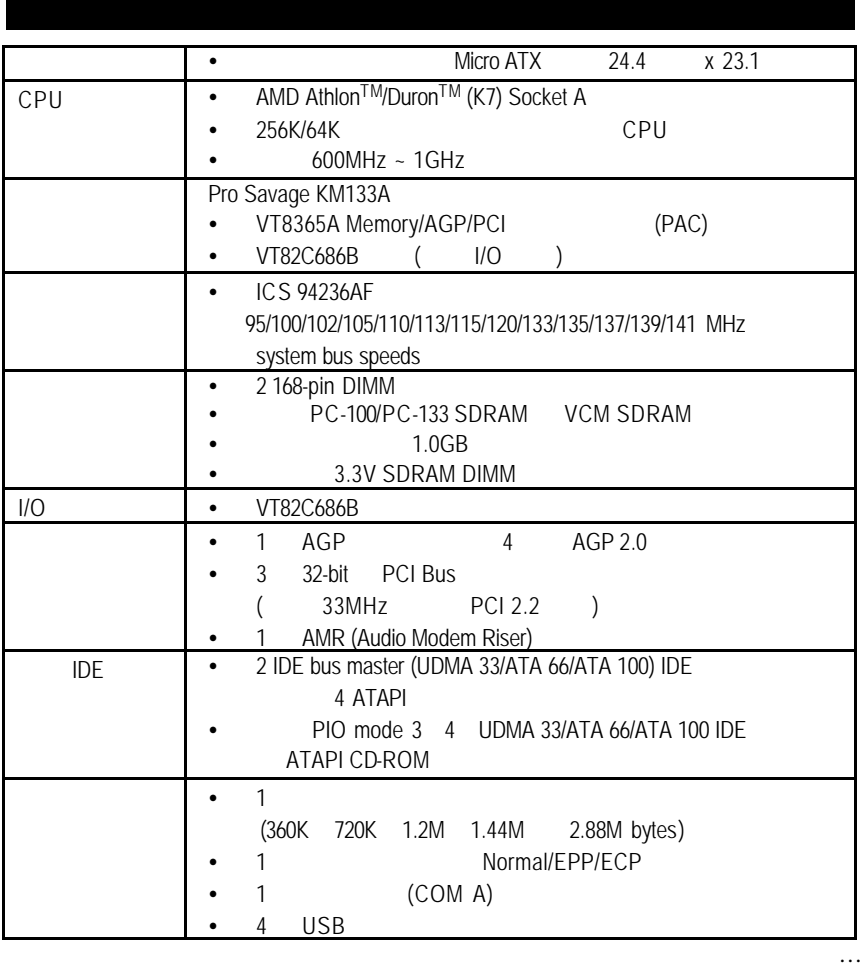

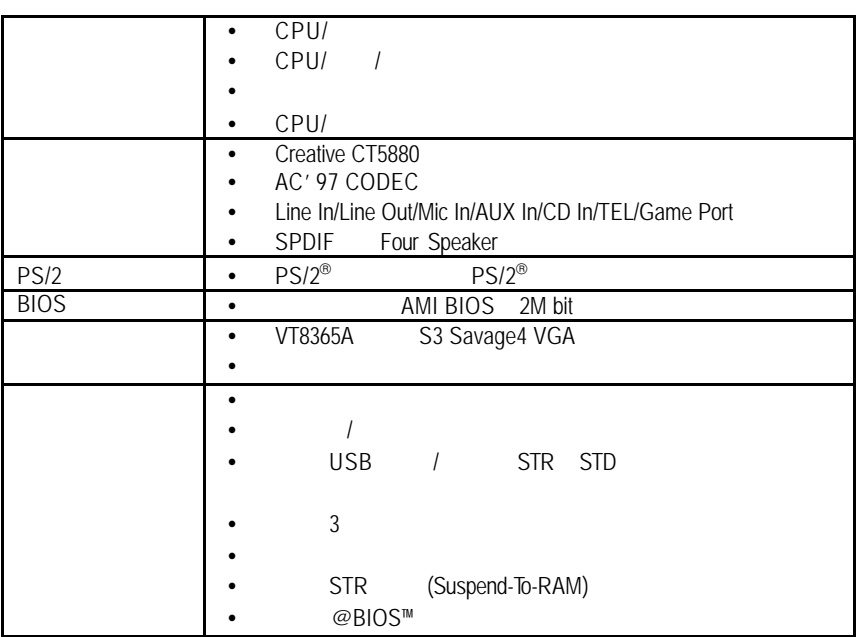

### 7ZMMH

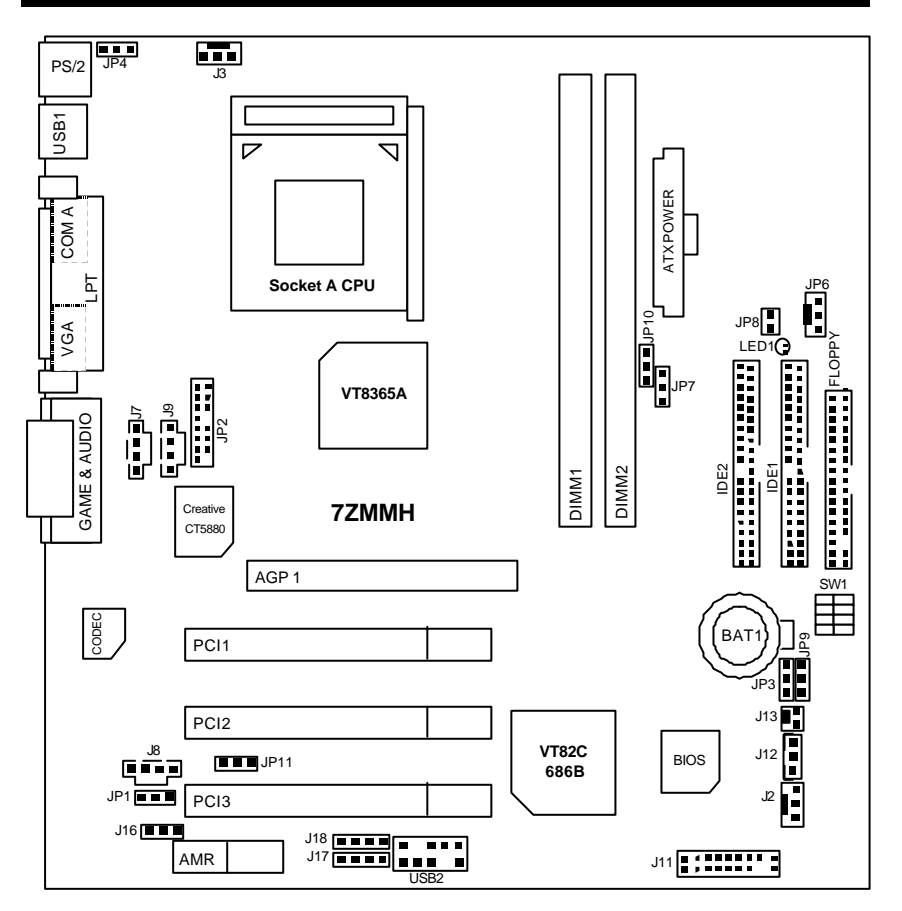

## 警告! 1.  $\blacksquare$ 2.  $\blacksquare$ 3. (CPU RAM)<br>4.  $4.$  $5.$   $ATX$

安裝主機板至機殼中…

 $PCB$ 

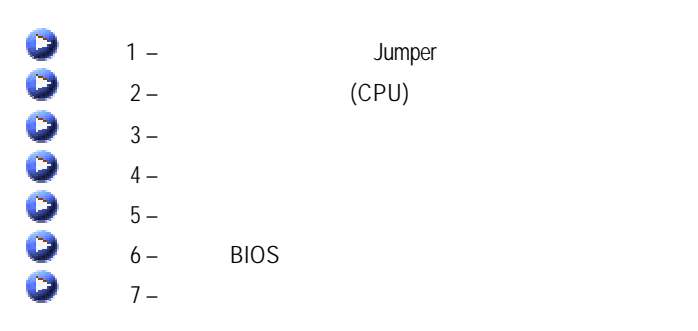

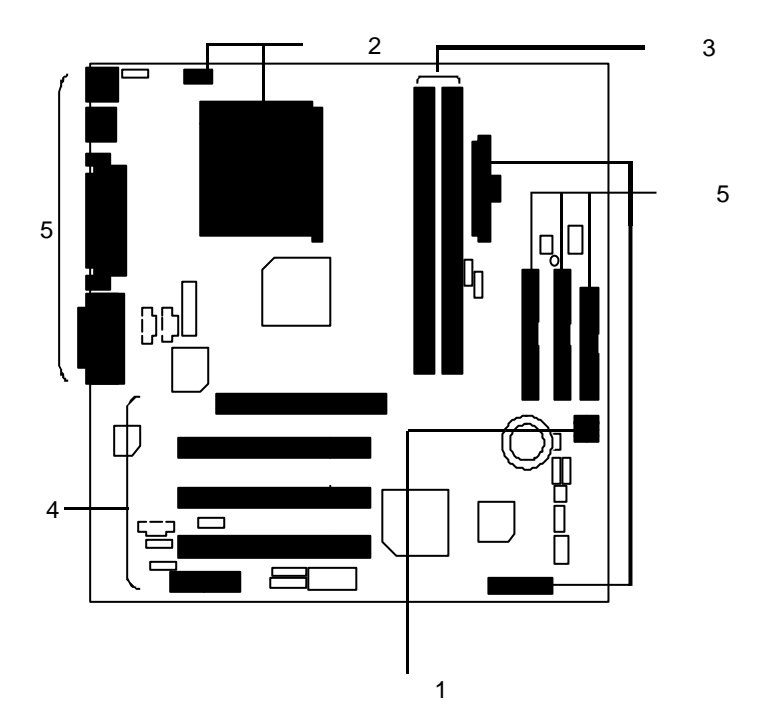

7

CPU

DIP switch SW1 and the SW1 and the SW1 state of the SMHz ~145MHz ( CPU<sup>()</sup>

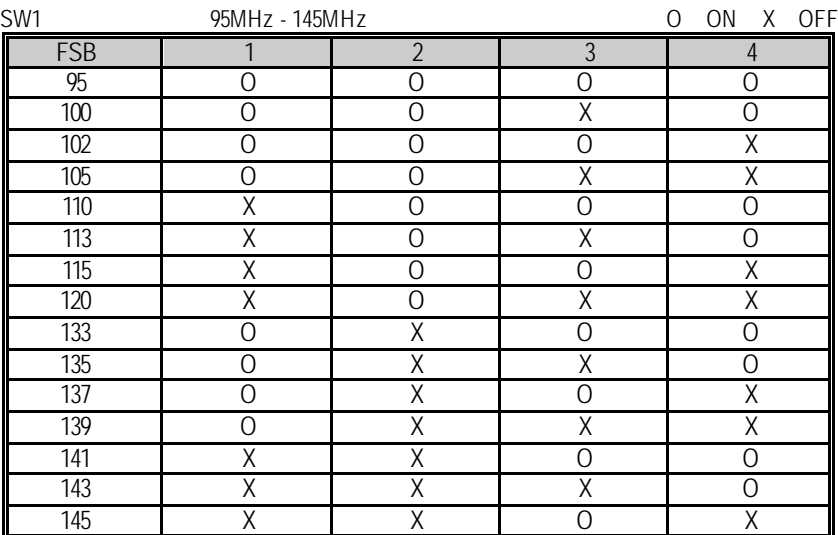

JP10

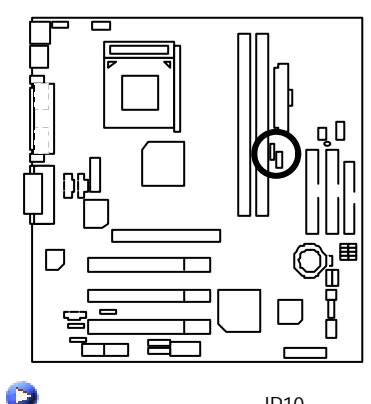

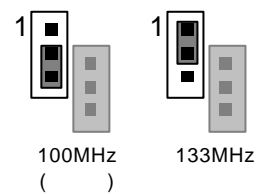

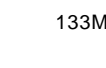

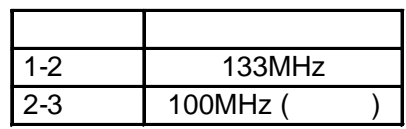

 $JP10$ 

(CPU)

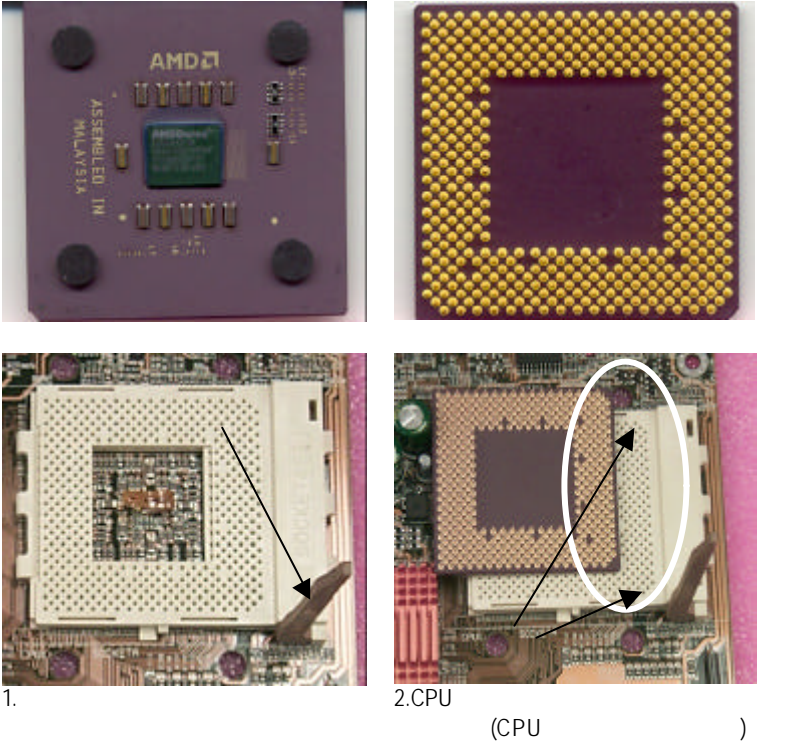

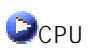

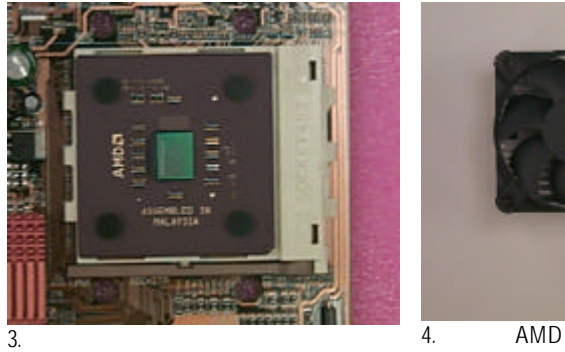

 $($ 

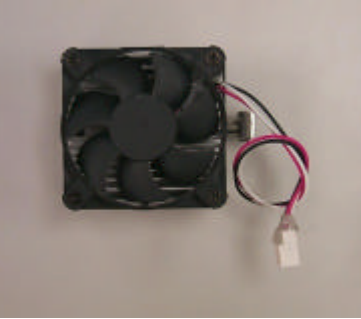

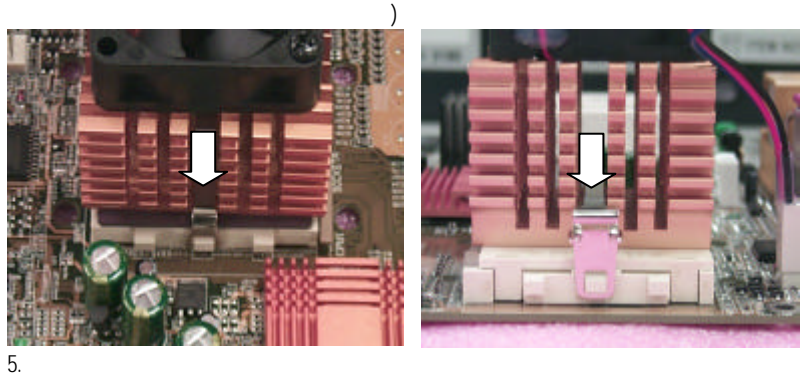

b

6. CPU CPU CPU

細部安裝步驟請參考散熱風扇的使用手冊。

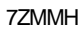

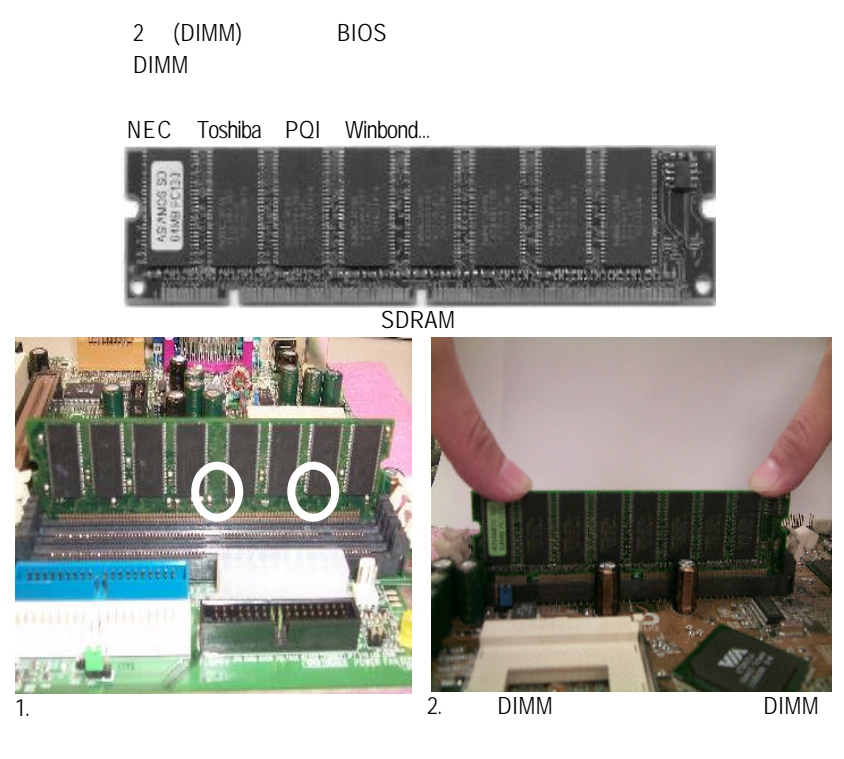

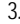

 $3.$  DIMM  $\Box$ 

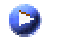

 $DIMM$ 

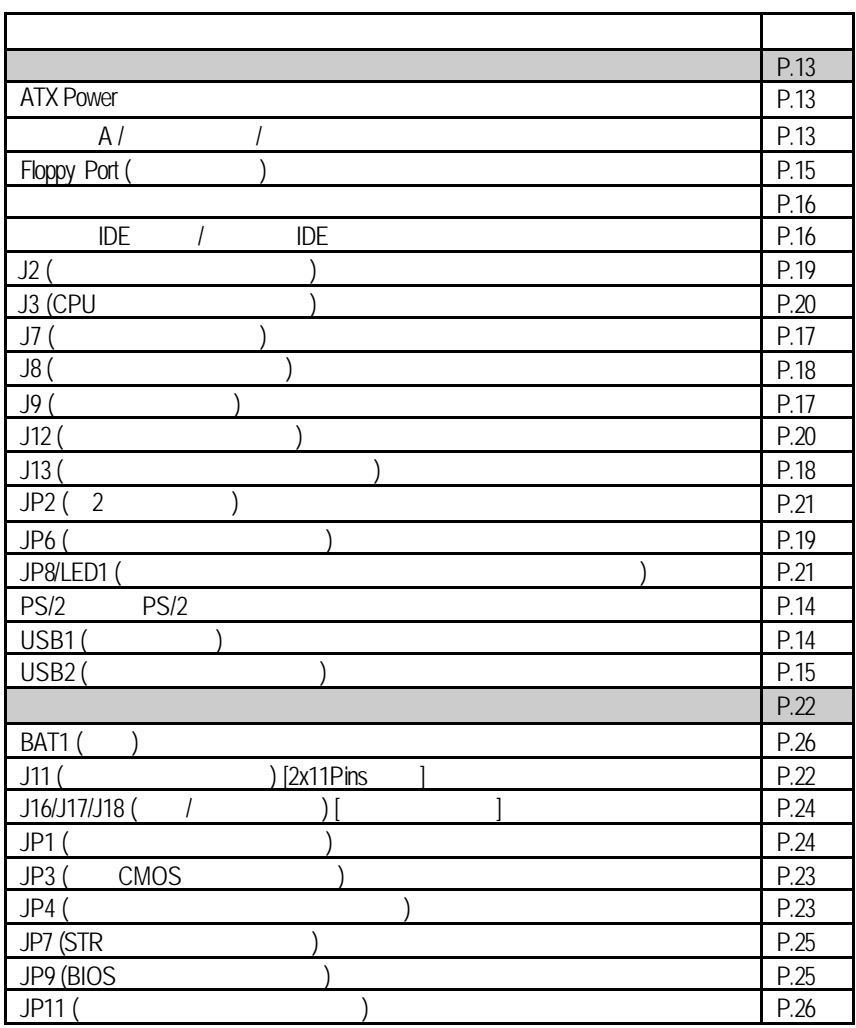

### **ATX Power**

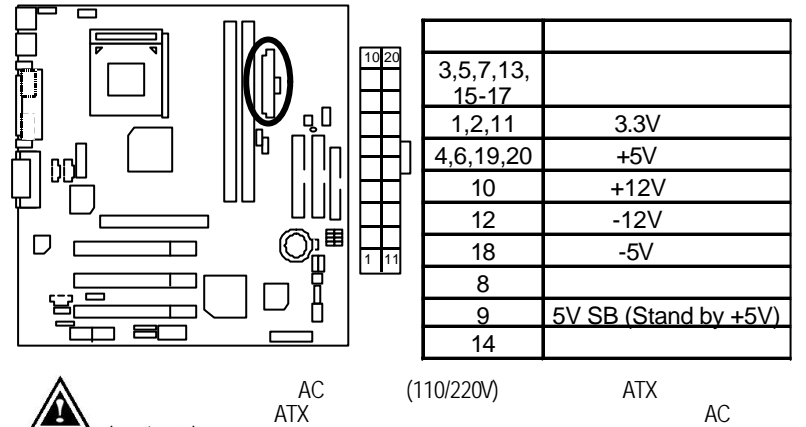

 $(110/220V)$ 

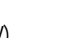

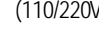

 $A / I$ 

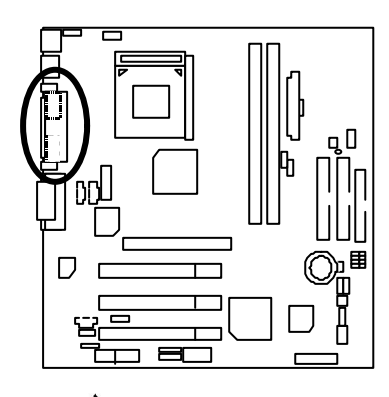

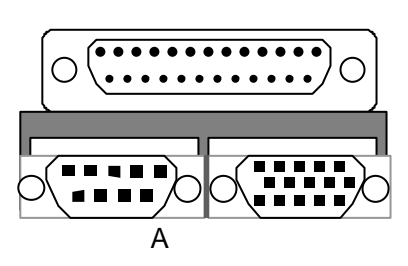

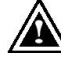

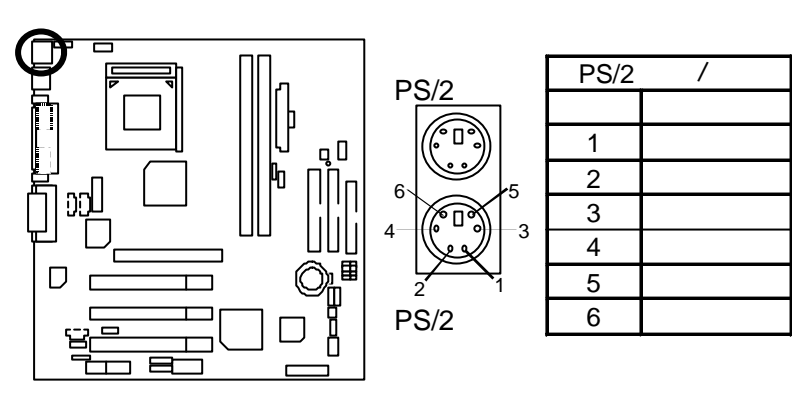

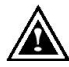

PS/2 PS/2

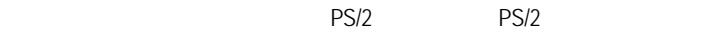

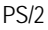

USB1

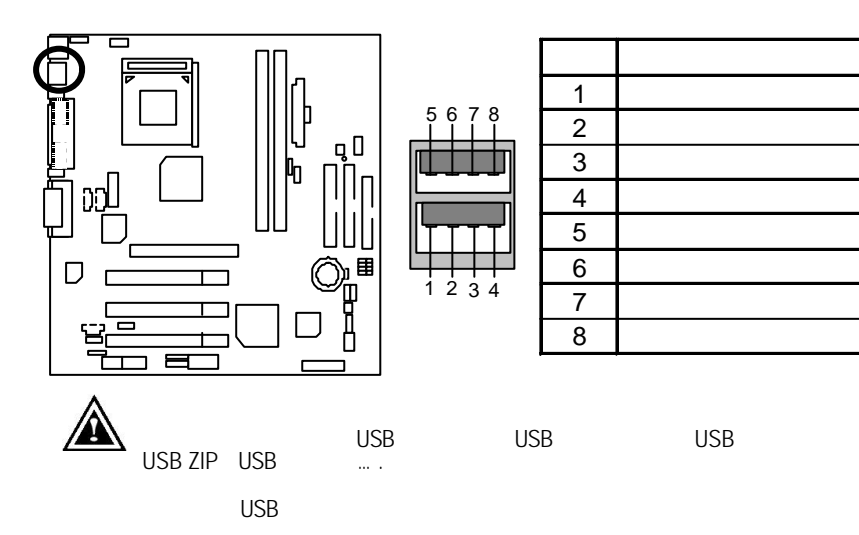

USB2

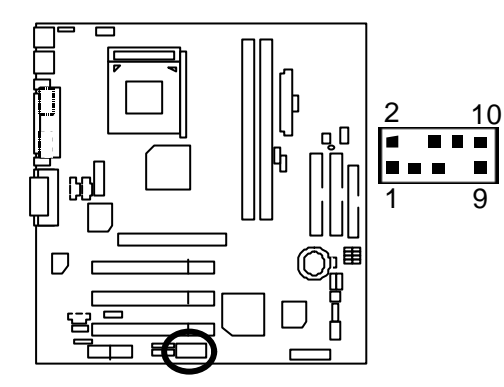

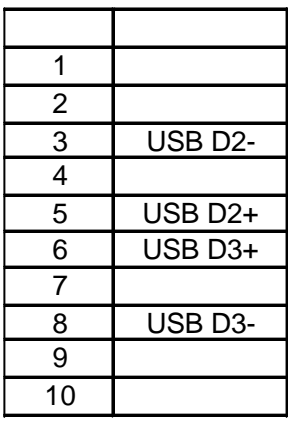

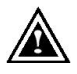

 $\overline{S}$  USB  $\overline{S}$  USB  $\overline{S}$ 

 $\overline{UBB}$ 

Floppy Port

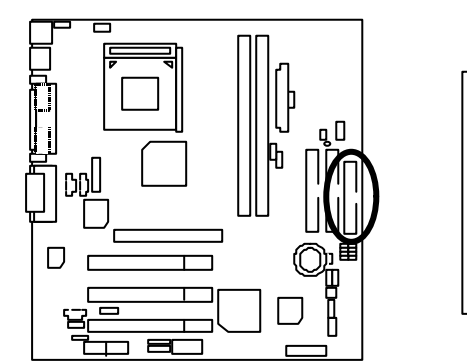

 $\circ$ 

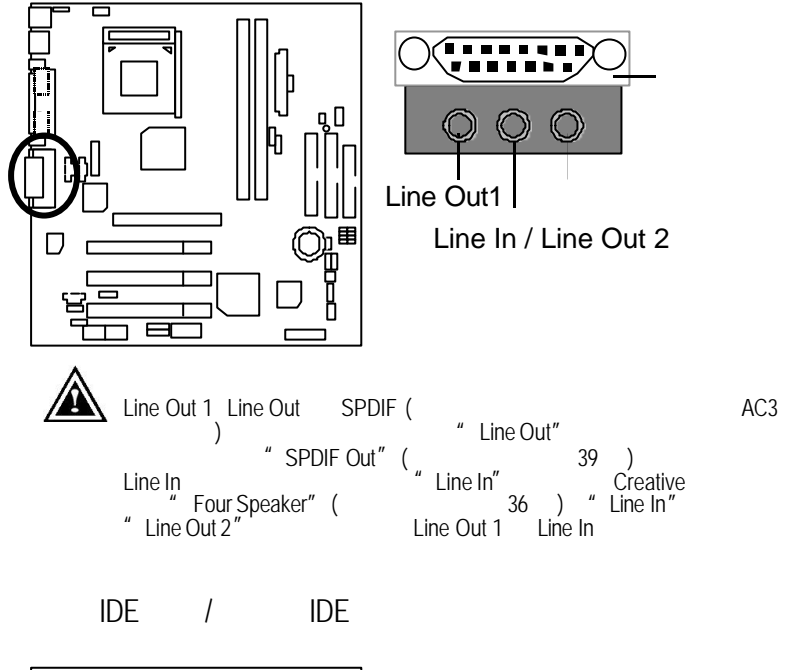

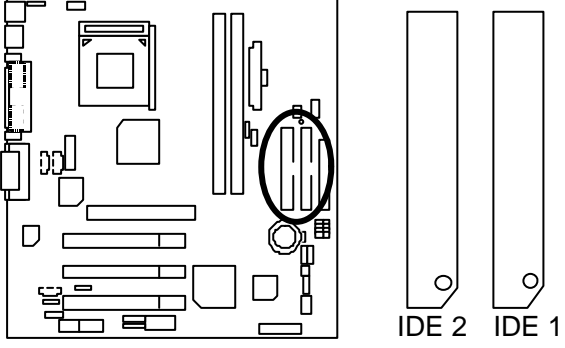

J9:光碟機音源接腳

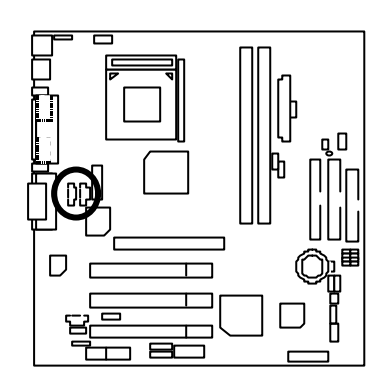

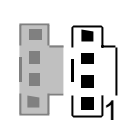

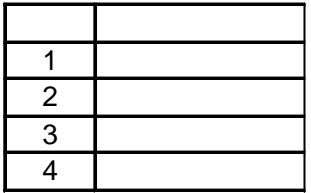

 $J7$ 

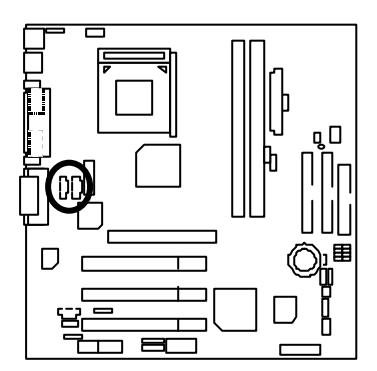

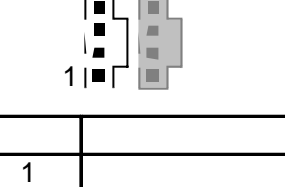

 $\vert$ 3 extensive property of  $\mathfrak{g}_{\mu\nu}$ 右聲道音源輸入

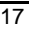

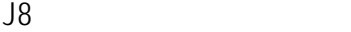

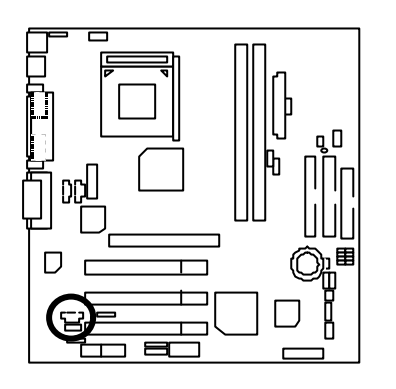

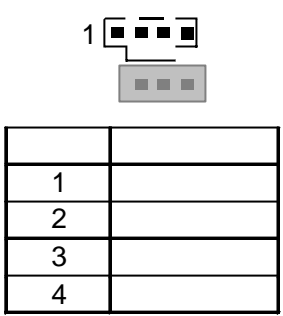

J13:內部數據機卡喚醒功能接腳

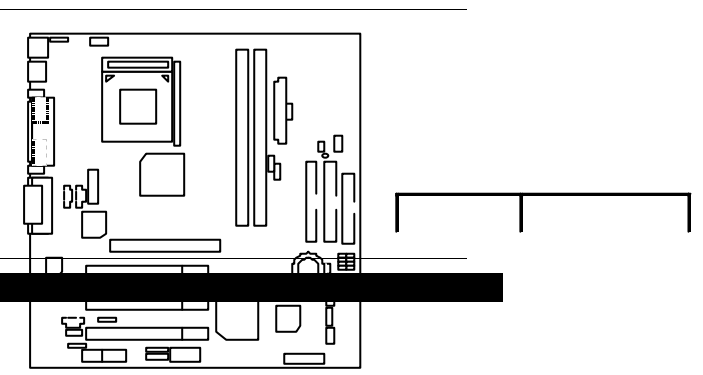

 $\blacksquare$ 

 $J2 \sim$ 

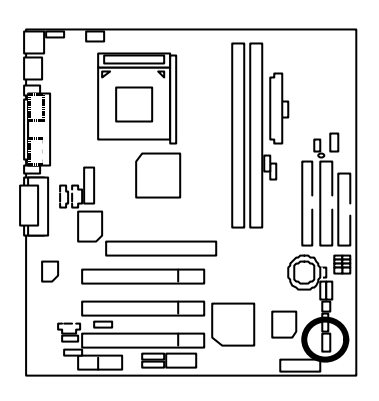

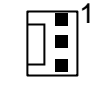

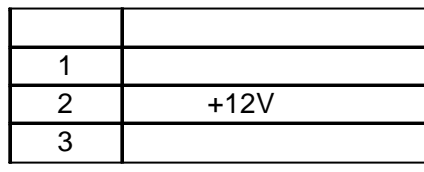

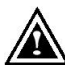

有人可以利用的。<br>第一节 下方有数量,用于有效的利用。

JP6:電源散熱風扇電源接腳

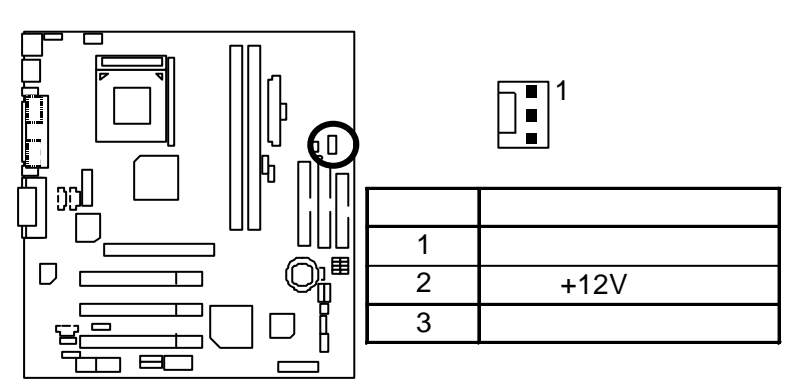

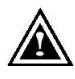

 $ATX$ 

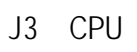

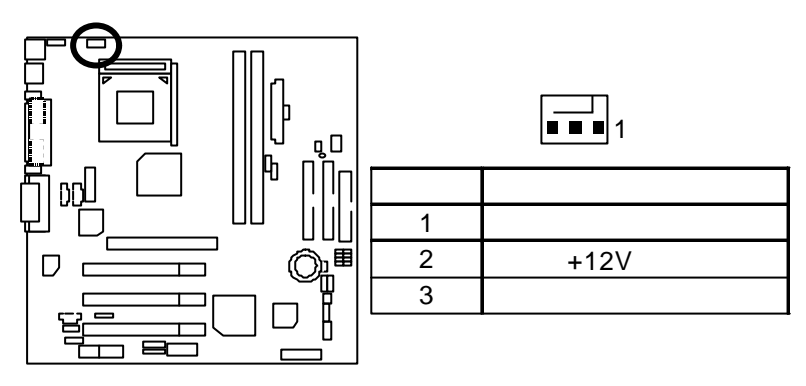

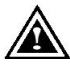

 $J12$ 

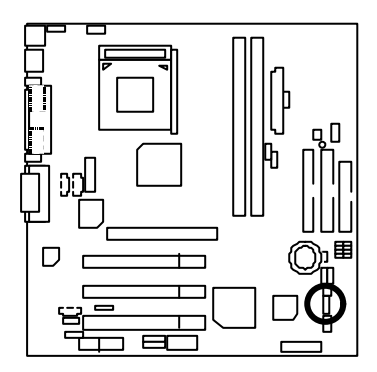

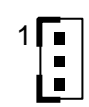

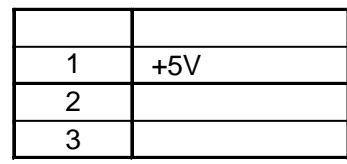

### JP8/LED1

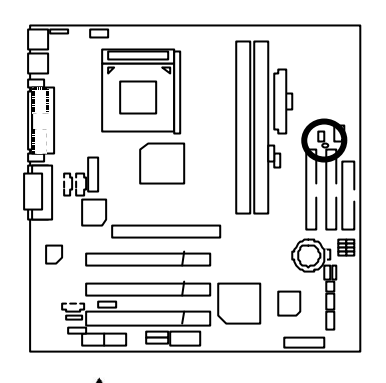

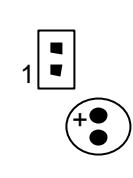

 $3.3V$ 

 $(AC110/220V)$ 

 $JP2$  2

 $\Delta$ 

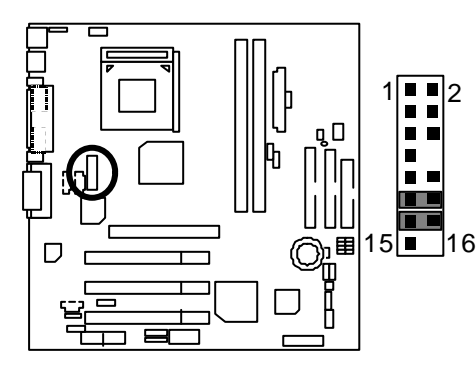

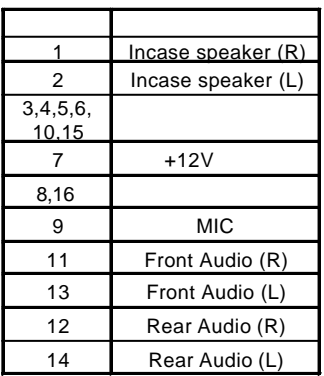

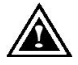

Pin11 -12 Pin13-14 Jumper .

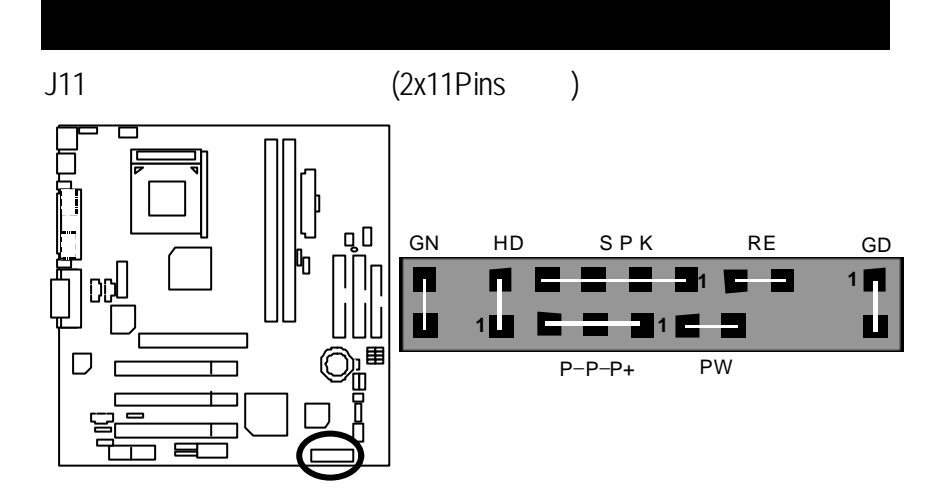

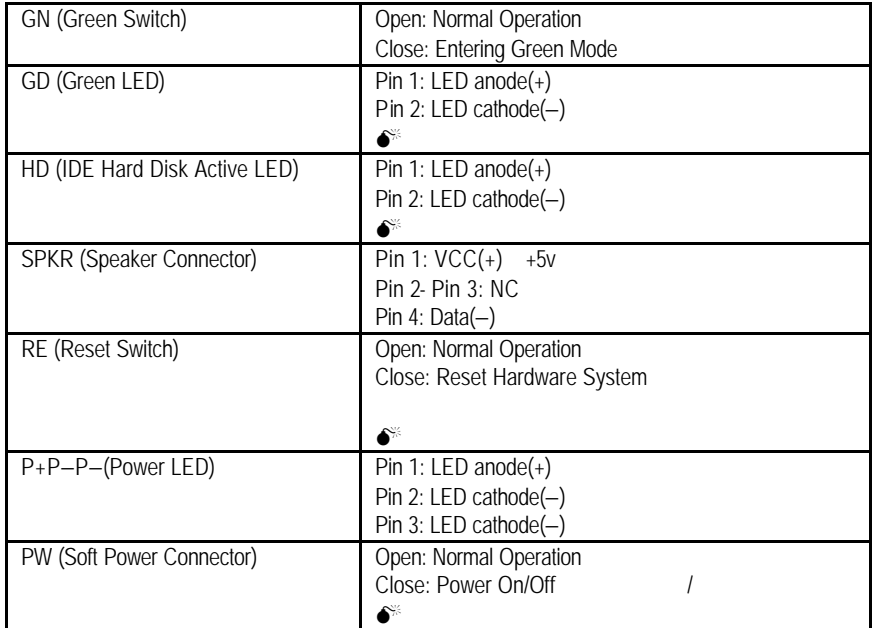

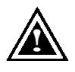

JP3 CMOS

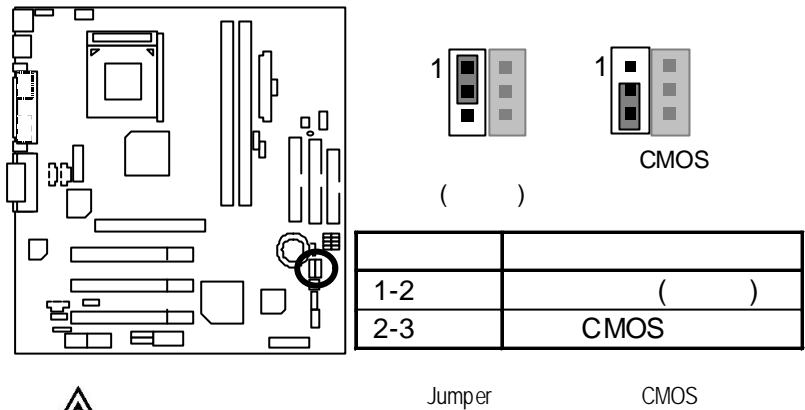

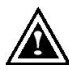

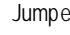

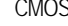

 $JP4$ 

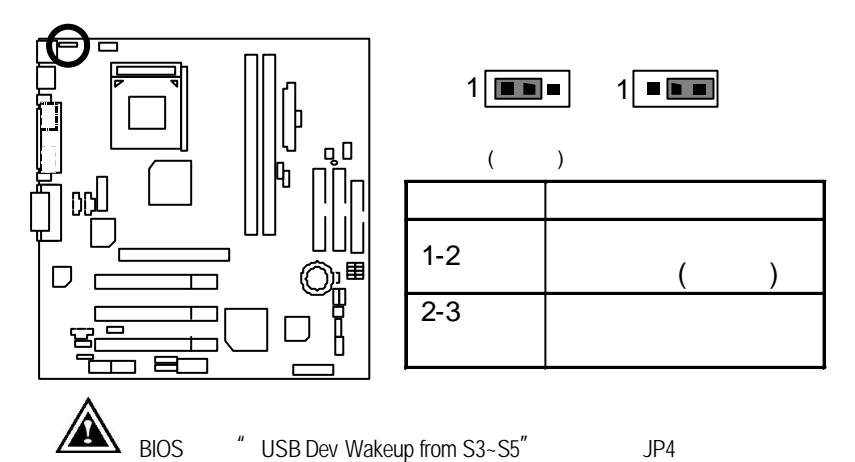

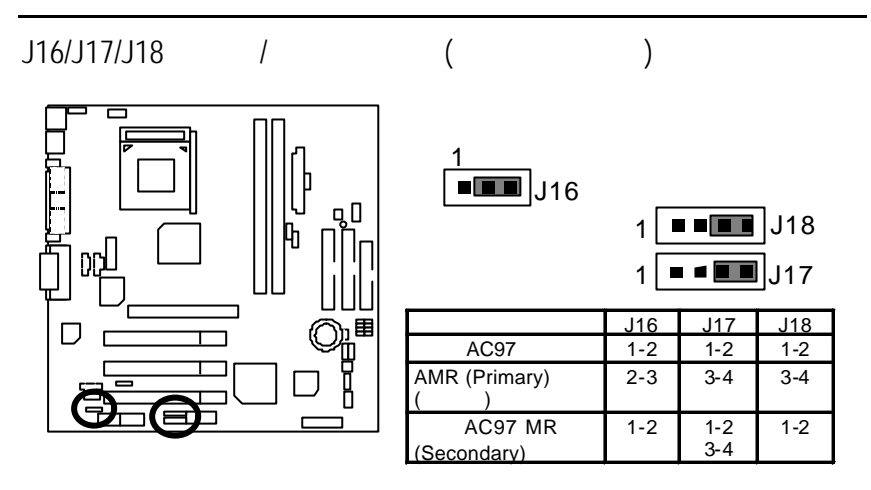

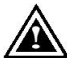

擇到適合您購買的 AMR 卡來使用。

AMR SLOT

JP1:第二組麥克風選擇接腳

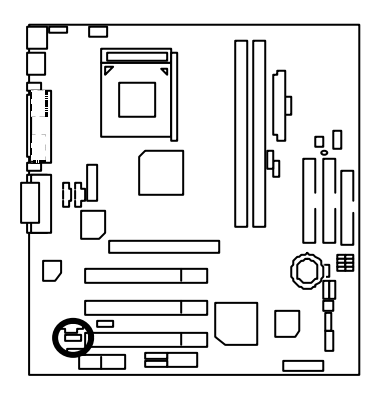

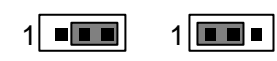

 $($   $)$ 

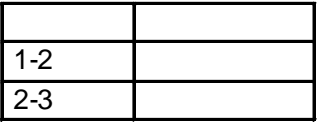

JP7 STR

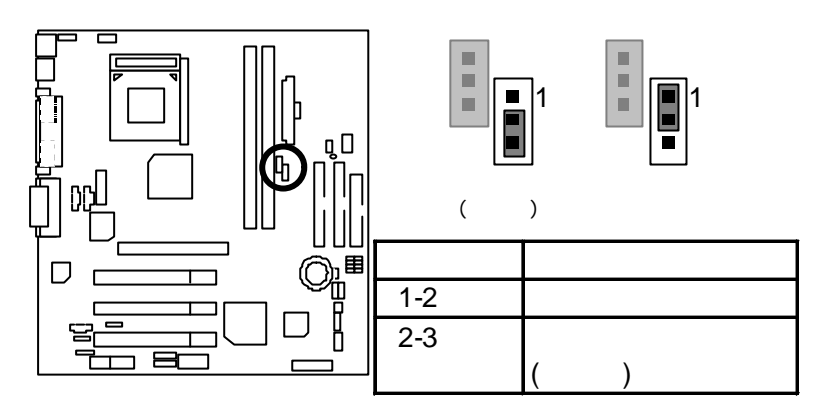

JP9 BIOS

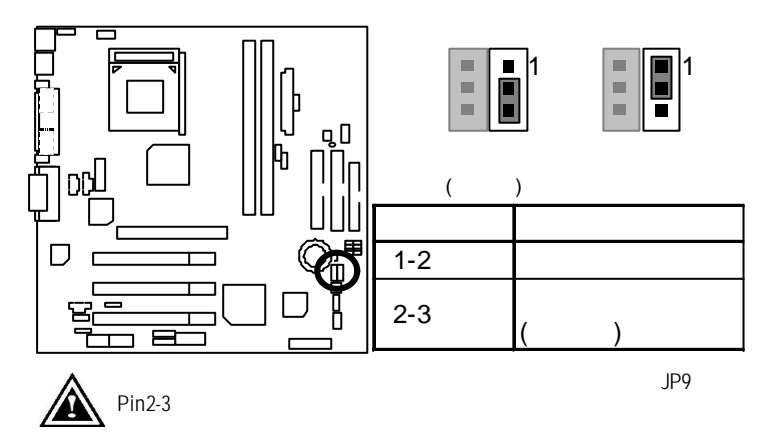

JP11

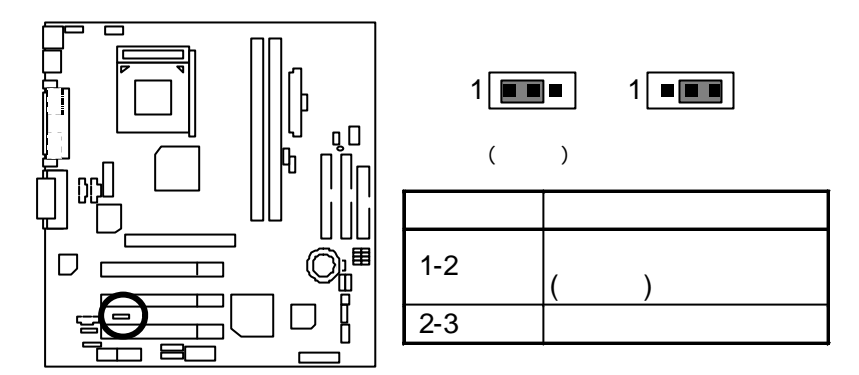

BAT1

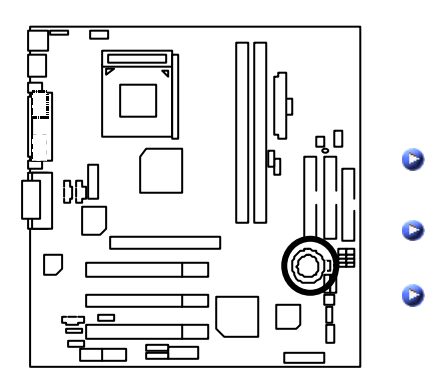

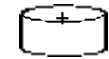

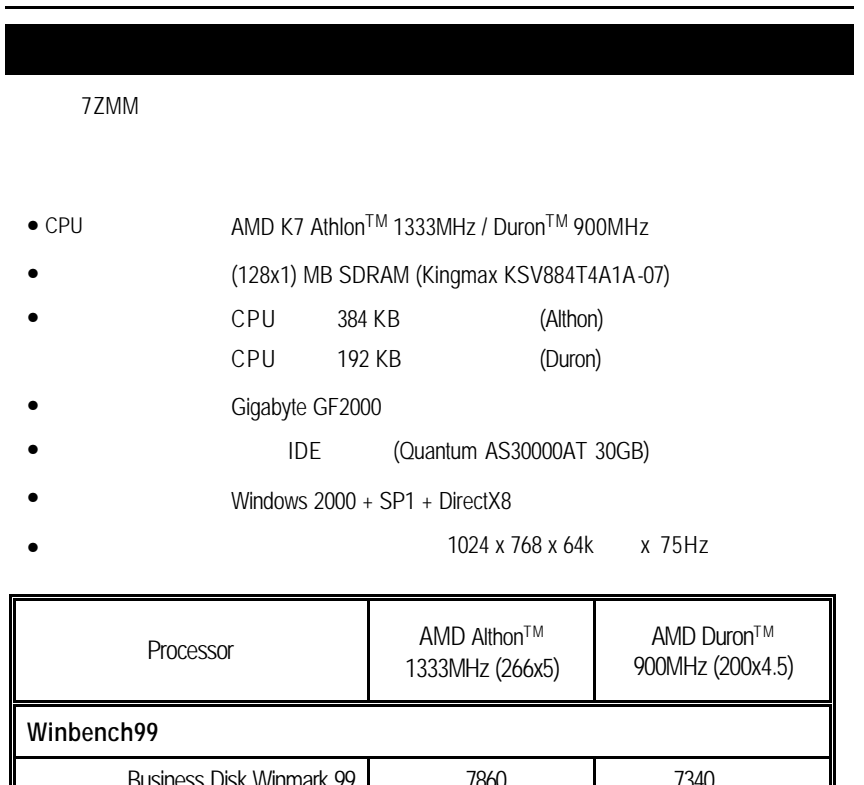

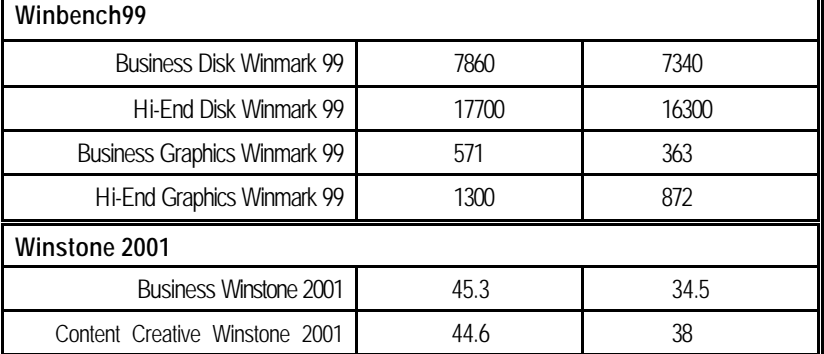

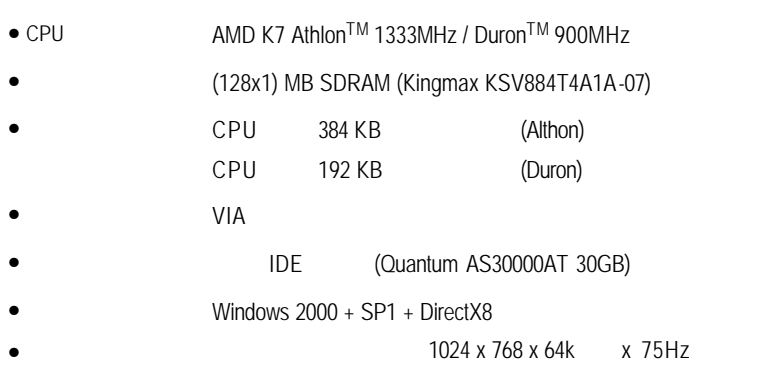

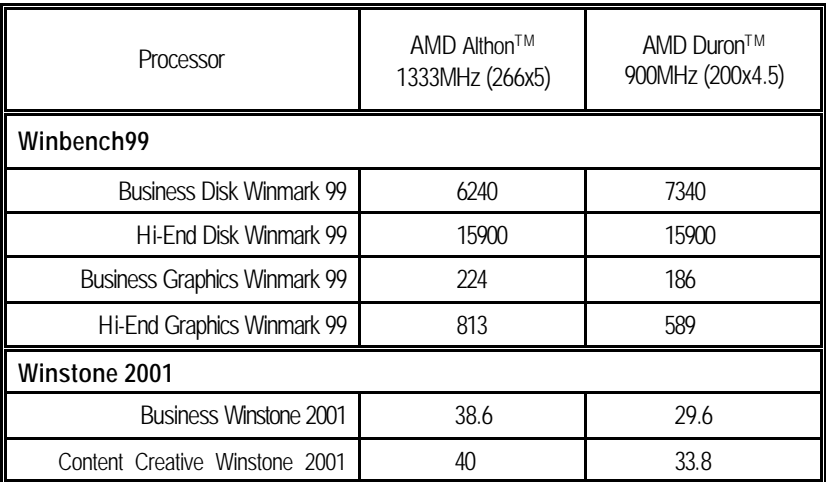
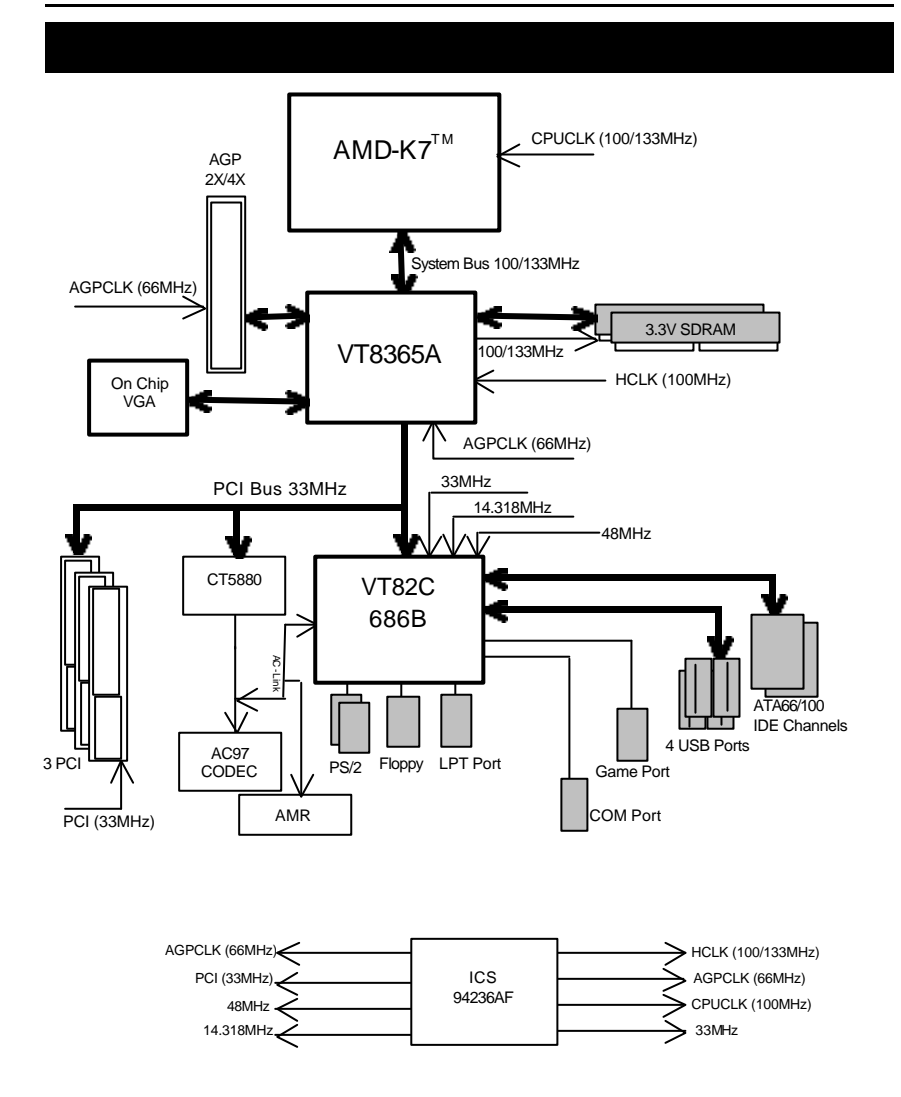

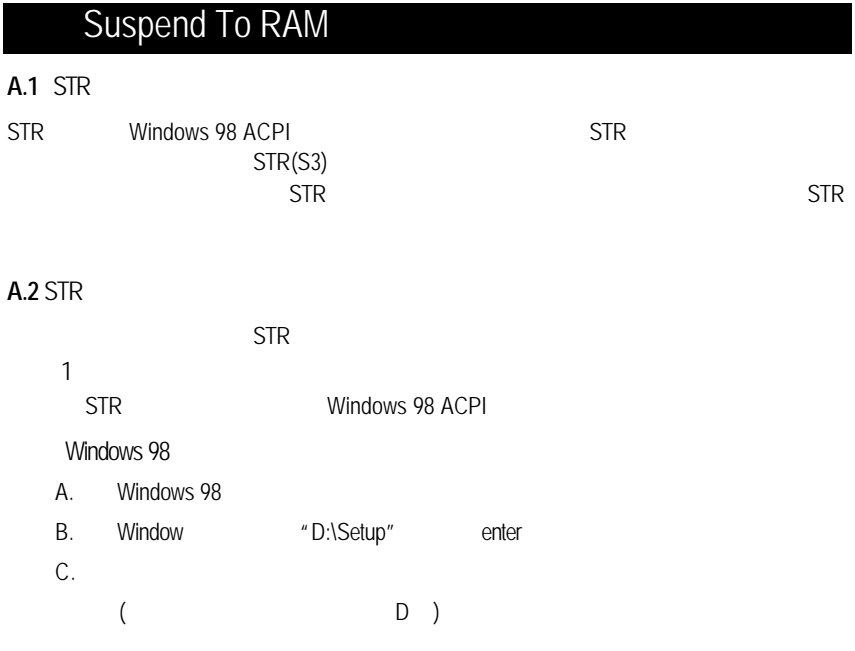

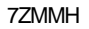

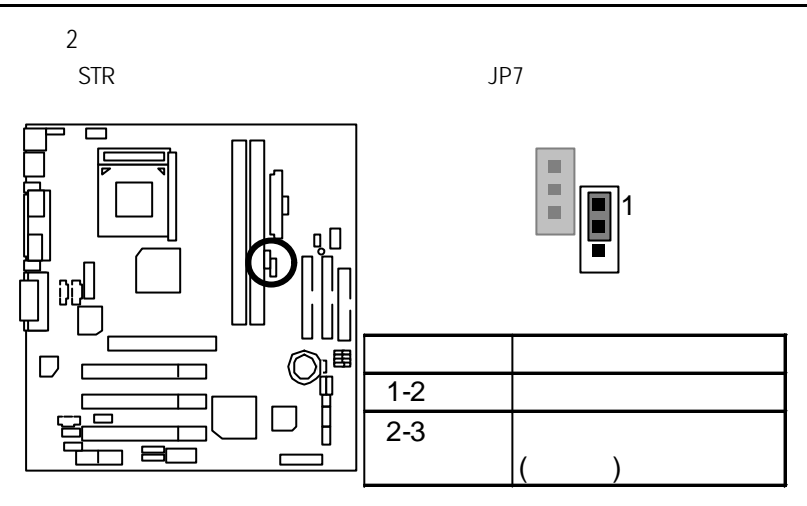

 $\overline{3}$ 

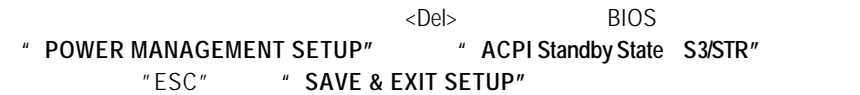

 $STR$ 

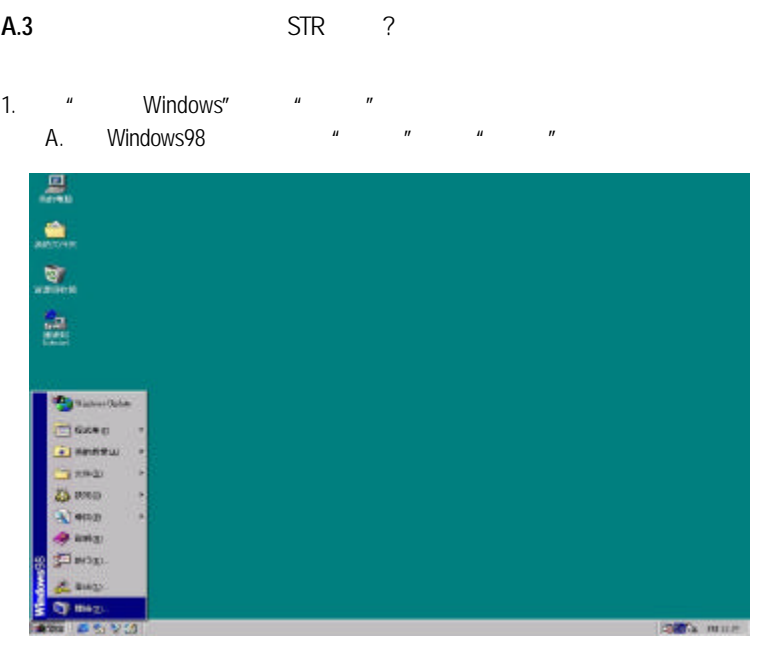

B. " " " " 關閉 Windows  $|\mathbf{x}|$ 您確定要 国 **• 暫停①** C 關閉這台電腦(S) C 重新啓動電腦(R) C 將電腦重新啓動在 MS-DOS 模式(M) 確定 取消 說明田

2.定義系統在按下"電源開關"按鈕是進入 STR 模式:

A.  $\begin{array}{ccc} \n\mu & \cdots & \mu & \cdots & \mu\n\end{array}$ 

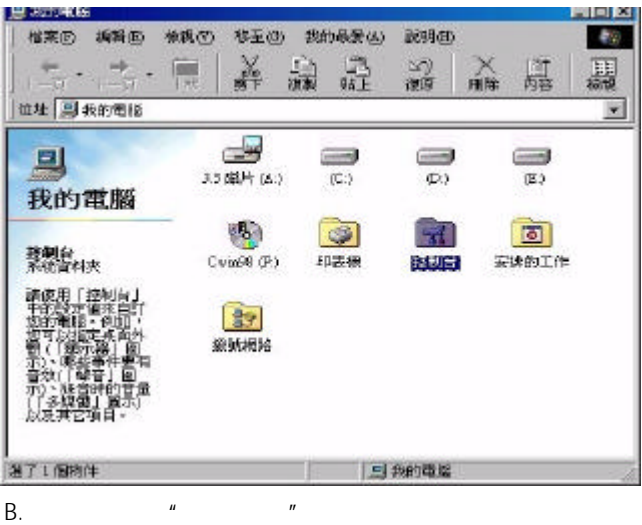

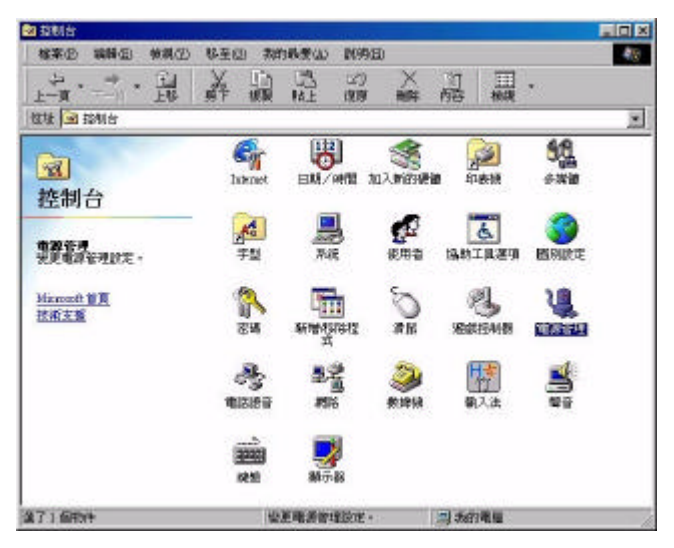

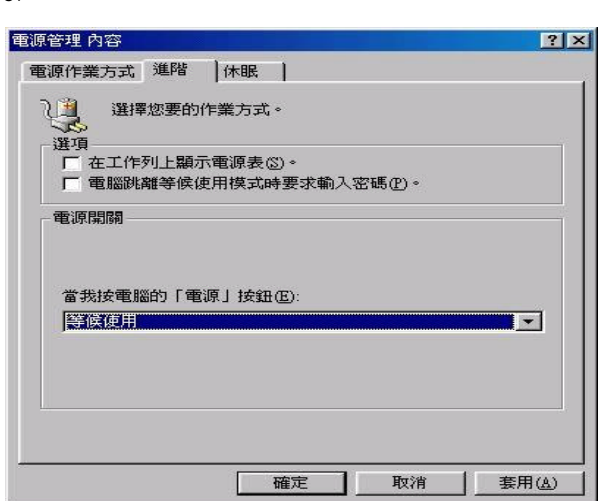

 $C.$   $\frac{u}{m}$   $\frac{u}{m}$   $\frac{u}{m}$   $\frac{u}{m}$ 

 $D.$ 

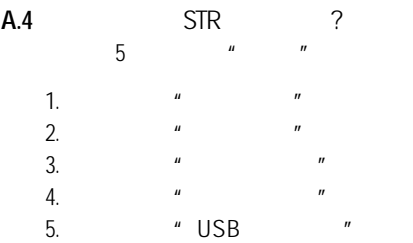

 $\mathbf{u} = \mathbf{w}$ 

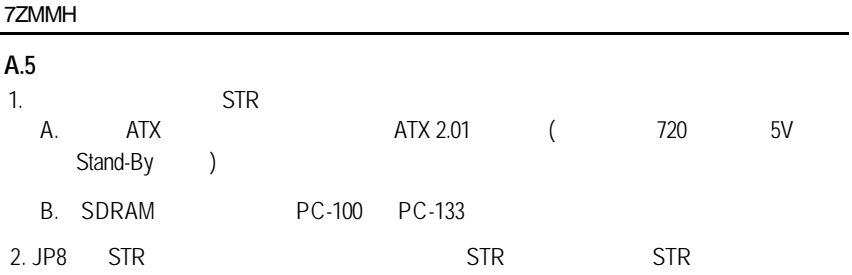

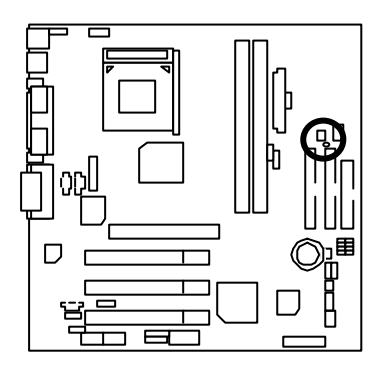

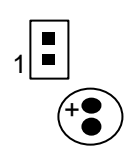

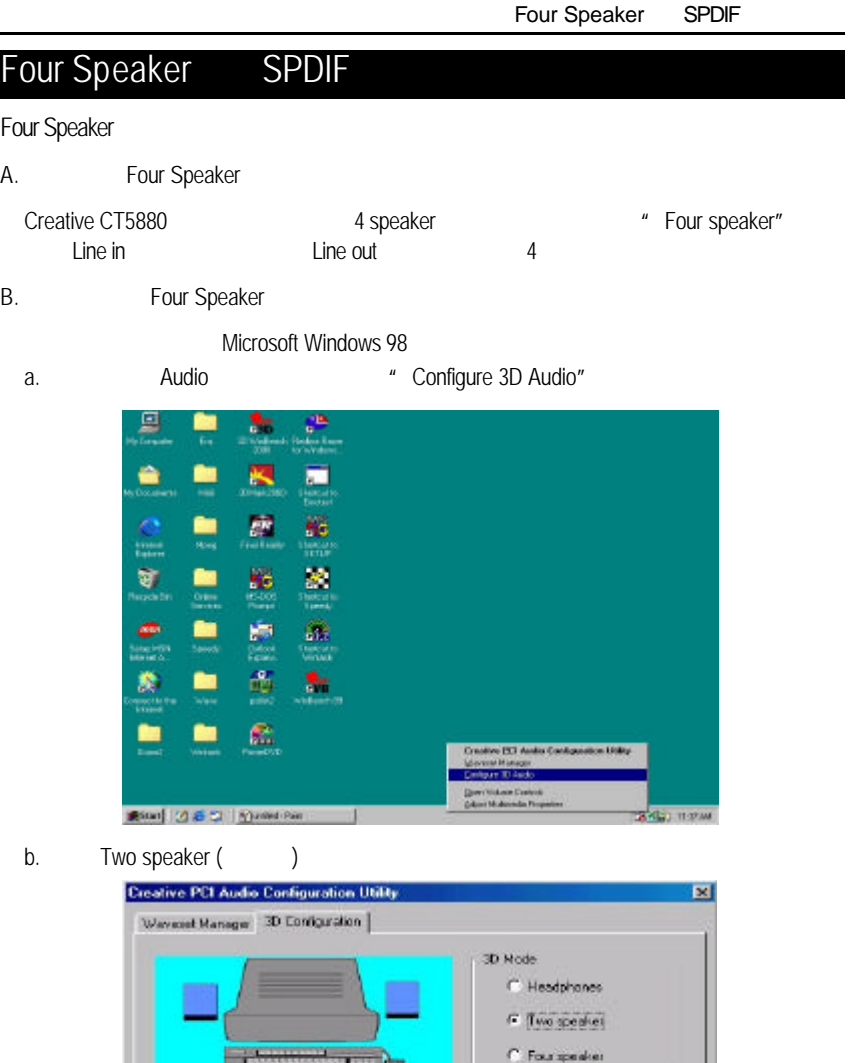

*<u>GYTHE</u>* 

3D Test

£y.

**Contract Line** 

c. "Four speaker"

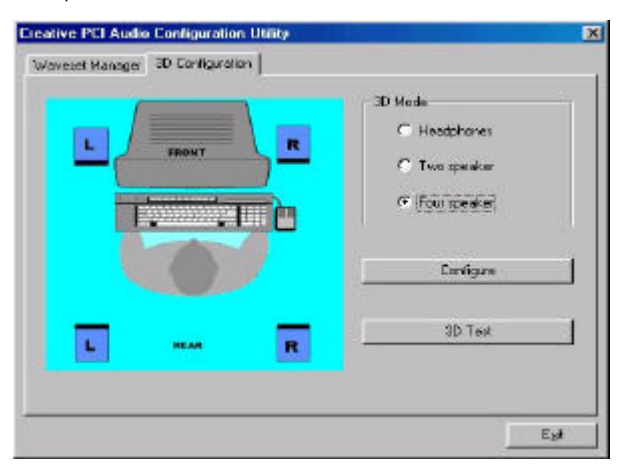

Microsoft Windows Me

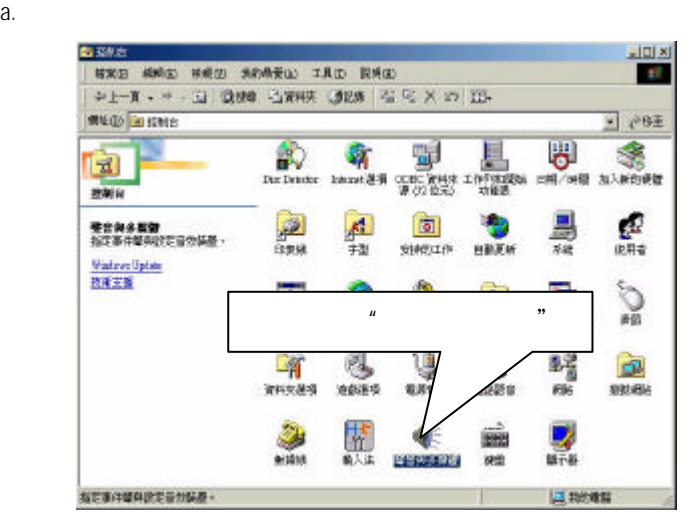

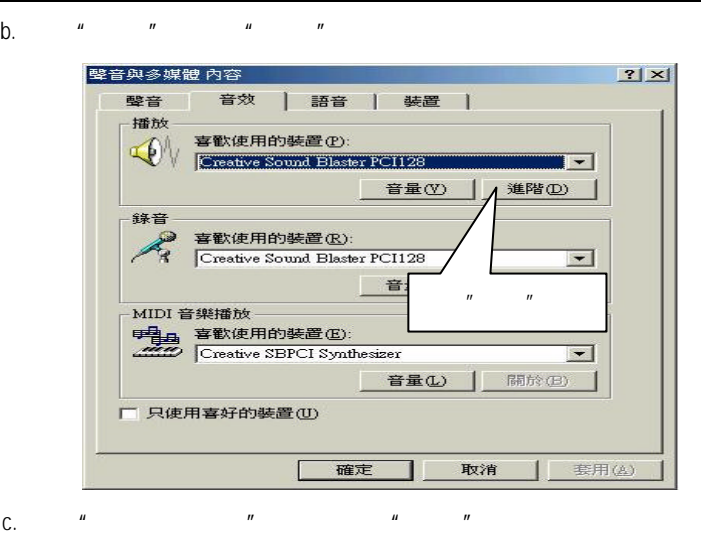

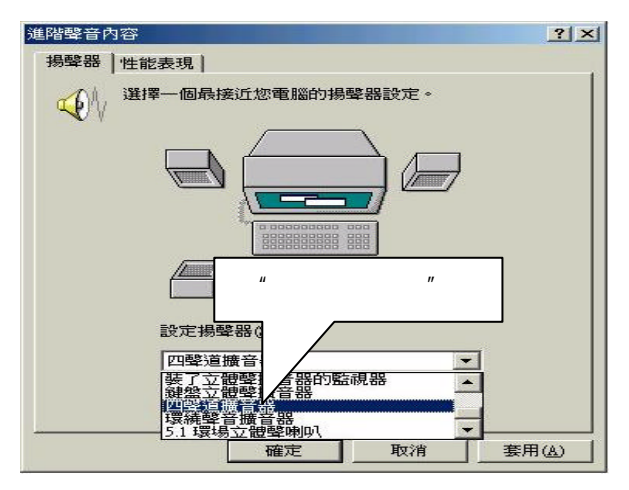

#### C. Four Speaker

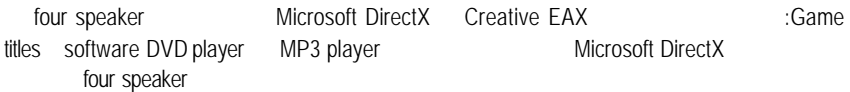

SPDIF

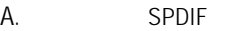

 $SPDIF$  and  $AC3$ 

- B. SPDIF
	- a.  $\frac{u}{m}$   $\frac{u}{m}$   $\frac{u}{m}$

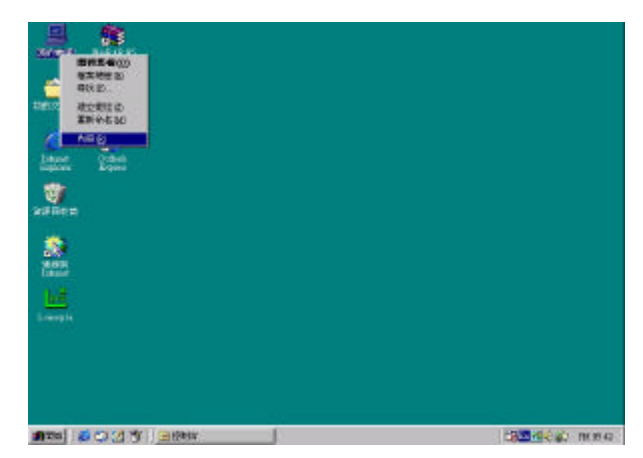

b.  $\mu$   $\mu$ 

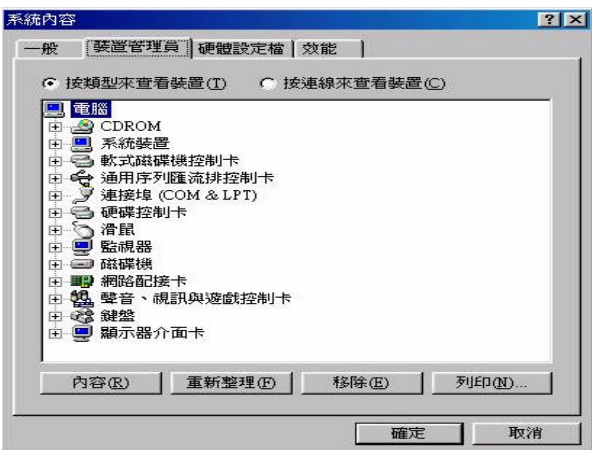

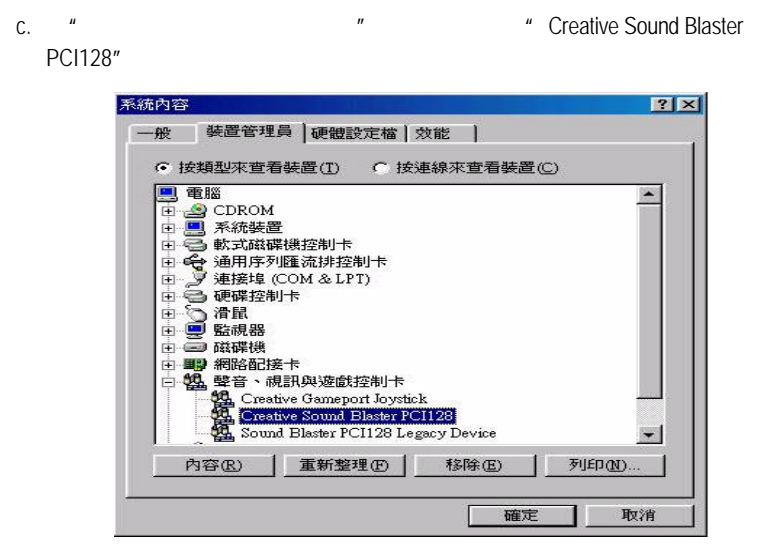

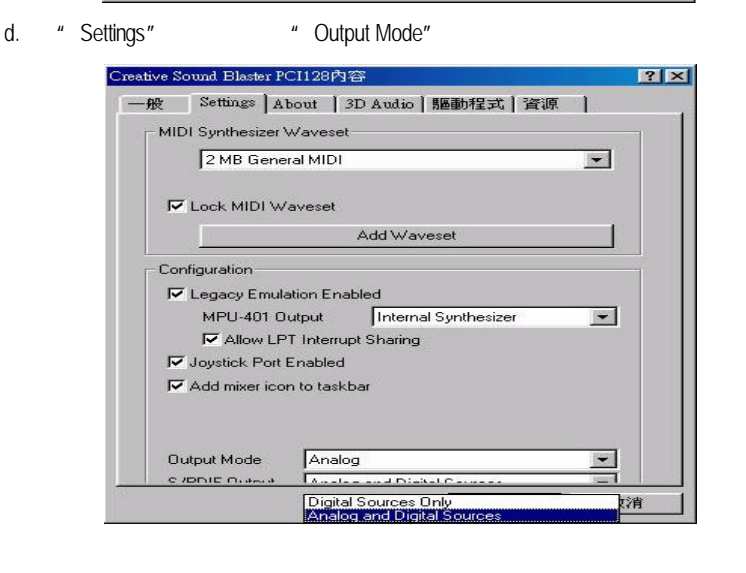

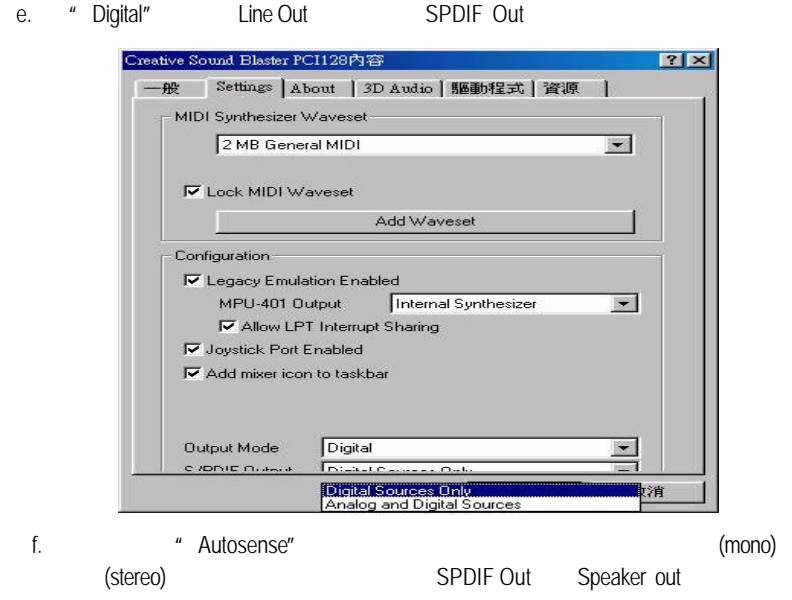

@BIOS™

 $@BIOS^{\text{TM}}$ **BIOS** 

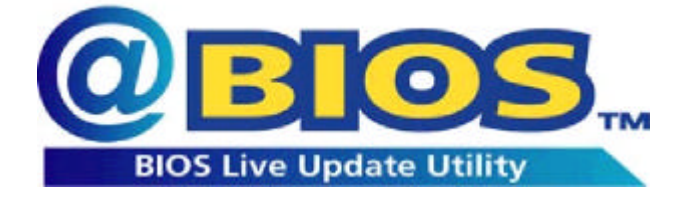

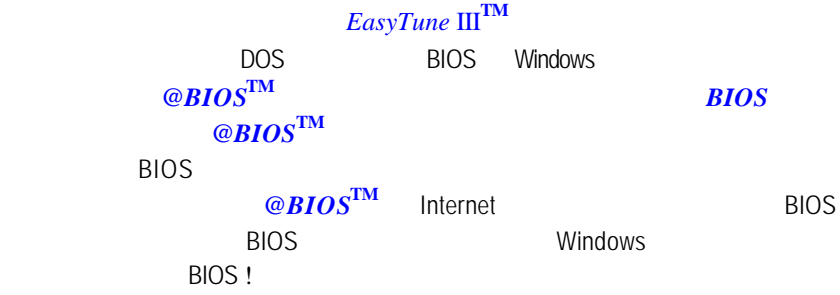

 $@BIOS^TM$  BIOS

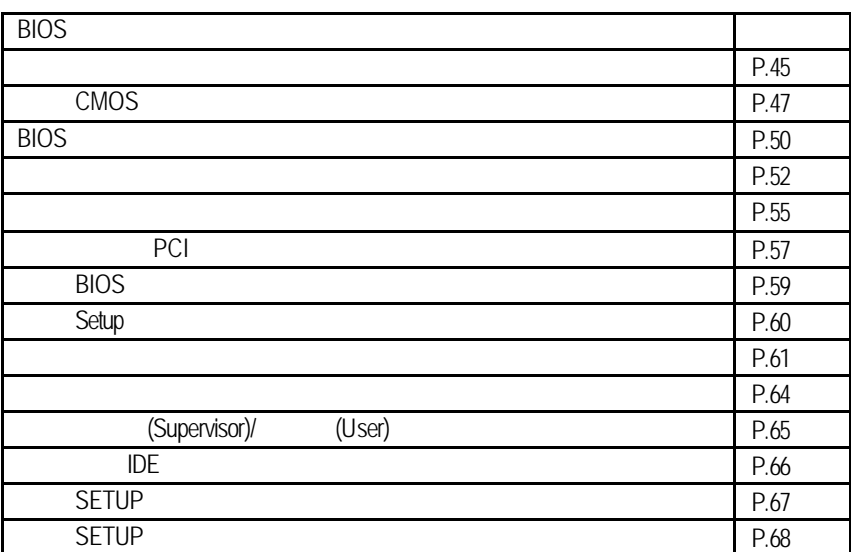

# 求,設定不同的數據,使電腦正常工作,或執行特定的功能. CMOS SETUP會將各項數據儲存於主機板上內建的CMOS RAM中,當電源關閉時, CMOS RAM BIOS POST Power On Self Test Del AMI BIOS CMOS SETUP 如果您來不及在POST過程中按下<Del>鍵順利進CMOS SETUP,那麼可以補按< Ctrl>+<Alt>+<Del>暖開機或按下機殼上的Reset按鈕,以重新開機再次進 POST FREE DEL CMOS SETUP

AMI BIOS CMOS SETUP

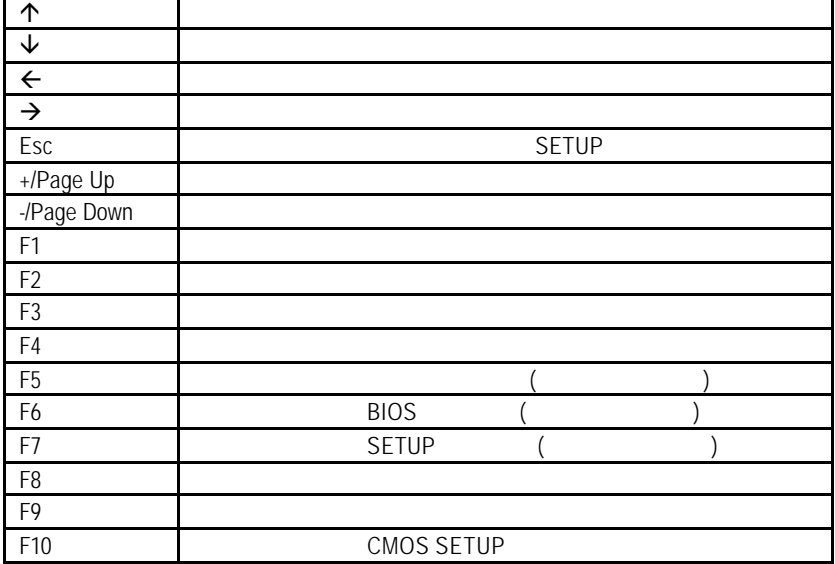

**BIOS** 

**BIOS** 

 $\le$ Esc $>$ 

 $F1$ , experimentally defined by  $F1$ BIOS CMOS SETUP

當您進入CMOS SETUP設定畫面時,便可看到如下之主畫面,從主畫面中可以讓你

選擇各種不同之設定選單,你可以用上下左右鍵來選擇你要設定之選項並按Enter

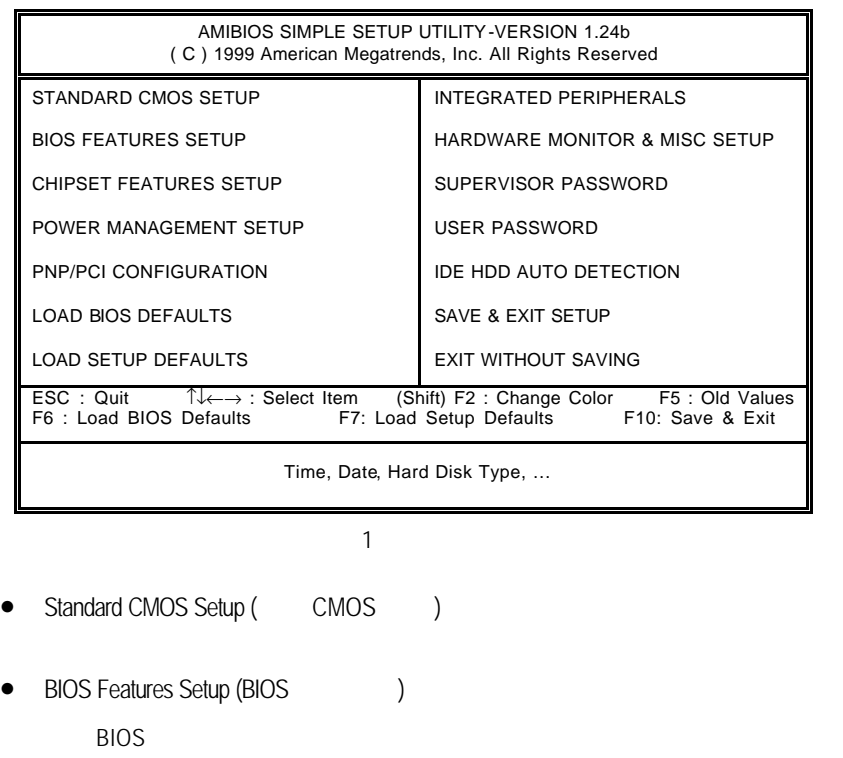

....

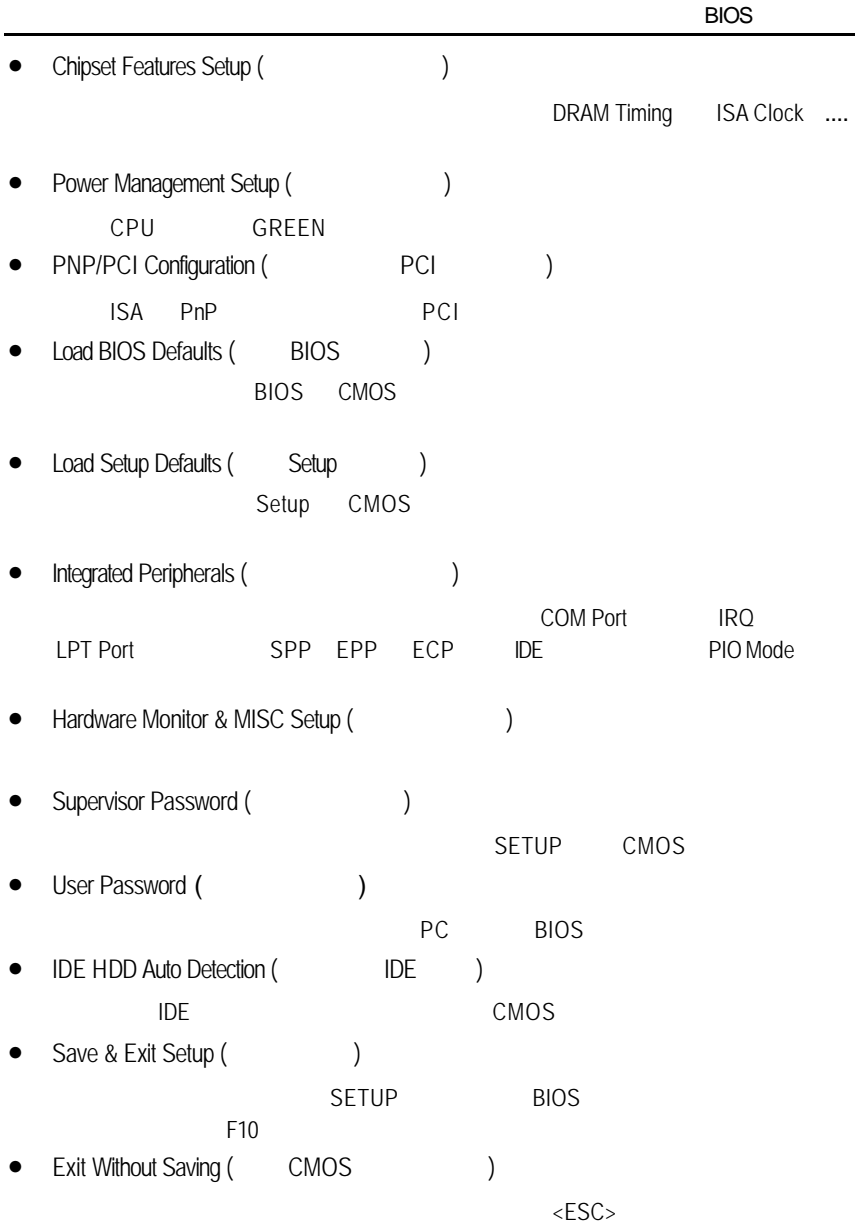

## CMOS

STANDARD CMOS SETUP IDE

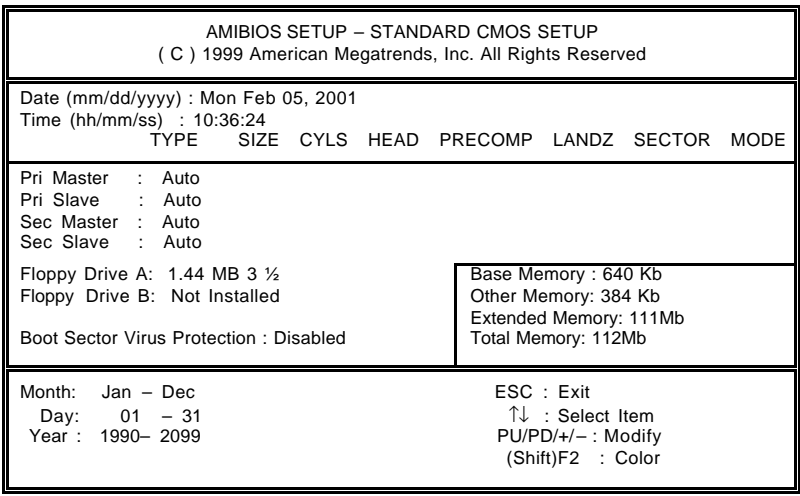

2 CMOS

• Date(mm:dd:yy) (
)

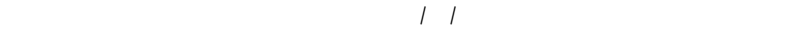

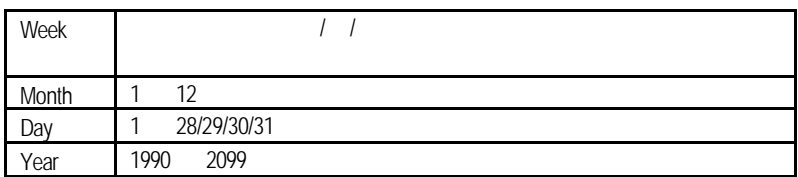

• Time(hh:mm:ss) ( )

 $24$ 下午一點表示方式為 13 : 00 : 00 當電腦關機後,RTC 功能會繼續執行,

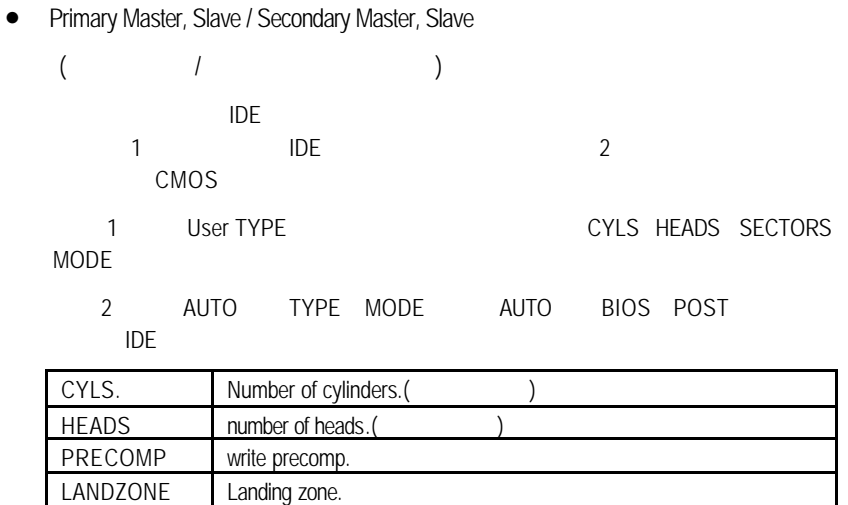

SECTORS number of sectors(
and the sectors of sectors of sectors of sectors of sectors of the sectors of the sectors of the sectors of the sectors of the sectors of the sectors of the sectors of the sectors of the sectors "NONE" <Enter>

• Floppy Drive A / Drive B

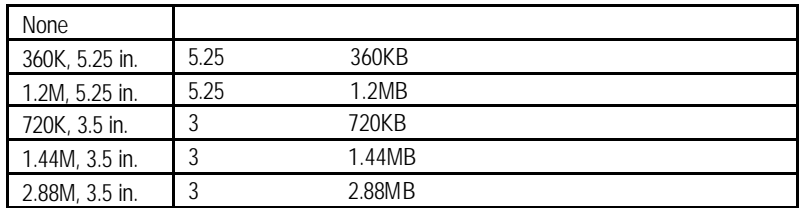

• Boot Sector Virus Protection (etc.)

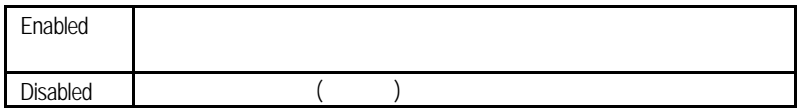

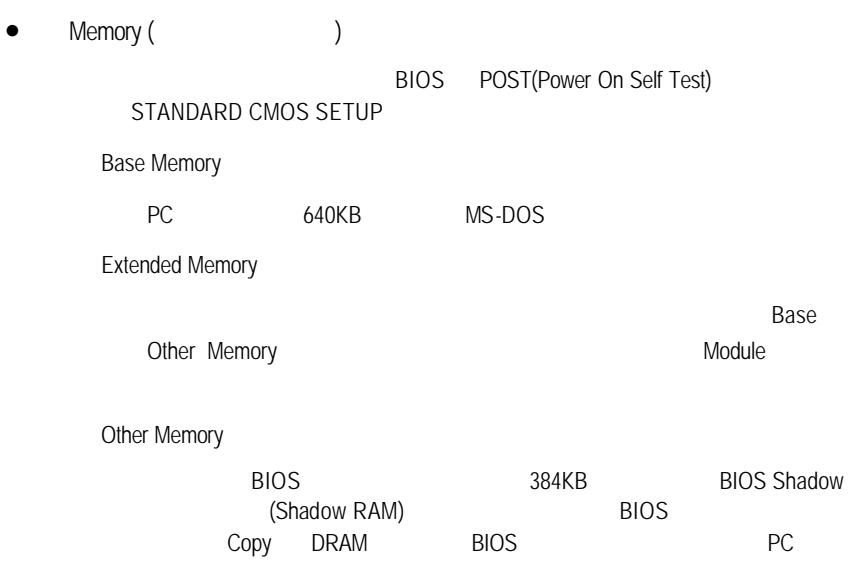

**BIOS** 

## **BIOS**

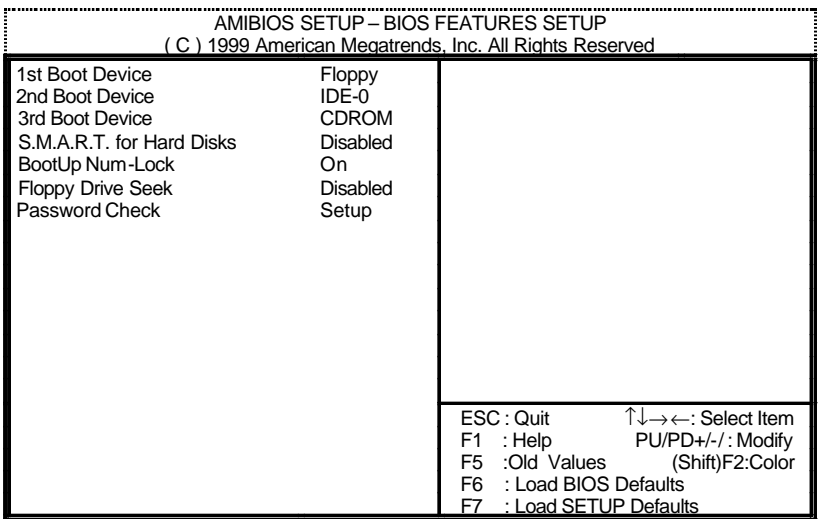

3 BIOS

• 1st / 2nd / 3rd Boot Device (  $\left( \begin{array}{cc} 1 & 1 \\ 1 & 1 \end{array} \right)$ 

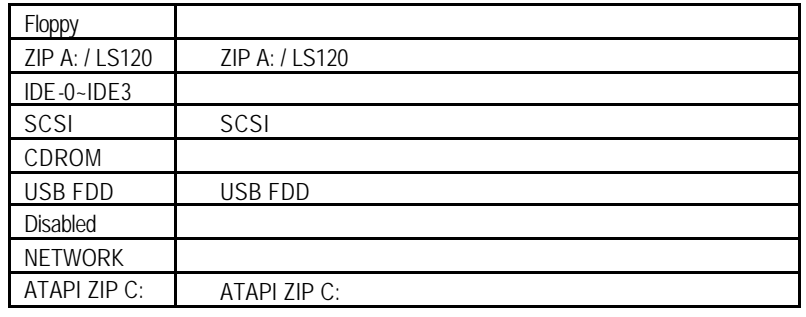

• S.M.A.R.T. Hard Disks ( $\qquad \qquad$ )

Enabled S.M.A.R.T. Disabled S.M.A.R.T. ()

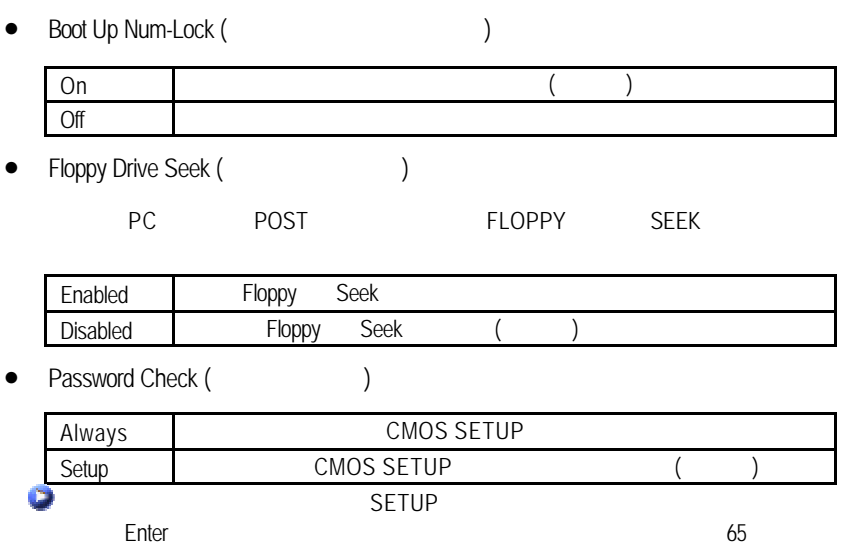

我們不建議您任意改變此項預設值,除非您真的需要去更改設定。 AMIBIOS SETUP – CHIPSET FEATURES SETUP ( C ) 1999 American Megatrends, Inc. All Rights Reserved Configure Timing by SPD Disabled<br>DRAM Frequency 100MHz DRAM Frequency SDRAM CAS# Latency 3 AGP Mode 4X AGP Comp. Driving and Auto<br>
Manual AGP Comp. Driving CB Manual AGP Comp. Driving AGP Fast Write **Disabled**<br>
AGP Aperture Size 64MB AGP Aperture Size 64MB<br>ClkGen Spread Spectrum Enabled ClkGen Spread Spectrum Enabled<br>USB Controller All USB Port USB Controller All USB F<br>
USB Legacy Support Disabled USB Legacy Support  $\begin{array}{ccc} \textsf{ESC} : \textsf{Quit} & \uparrow \downarrow \rightarrow \leftarrow: \textsf{Select Item} \\ \textsf{F1} & : \textsf{Help} & \textsf{PU/PD+/-}: \textsf{Modify} \end{array}$ PU/PD+/-/ : Modify F5 :Old Values (Shift)F2:Color F6 : Load BIOS Defaults F7 : Load SETUP Defaults

 $4$ 

Configure Timing by SPD

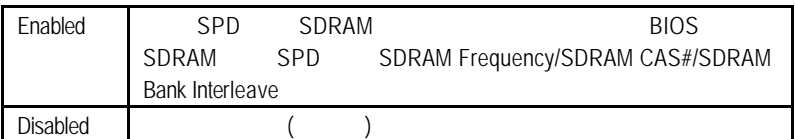

#### DRAM Frequency

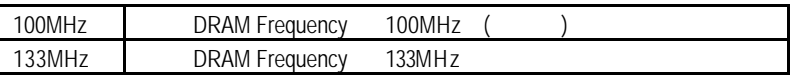

#### **SDRAM CAS# Latency (SDRAM CAS** )

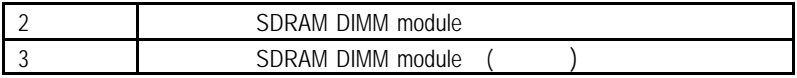

• AGP Mode (AGP)

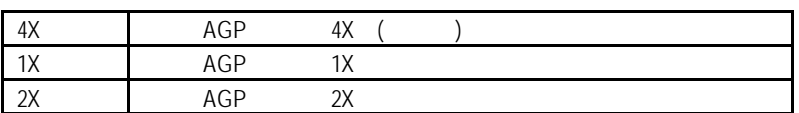

• AGP Comp. Driving

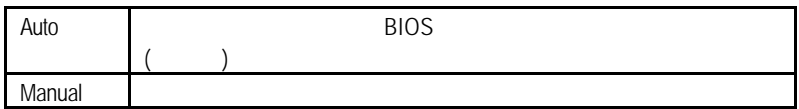

AGP Comp. Driving Manual

Manual AGP Comp. Driving 00~FF

• AGP Fast Write

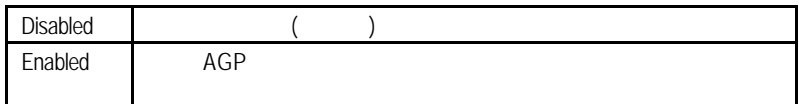

• AGP Aperture Size

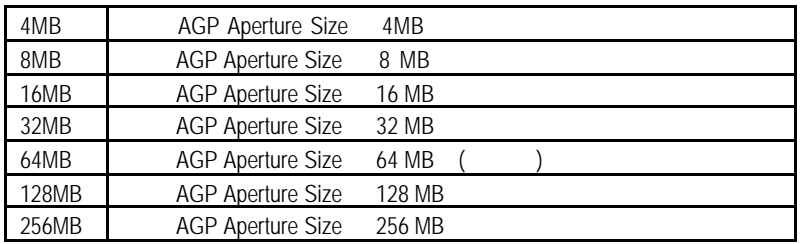

ervicen Spread Spectrum (Fig. 3)

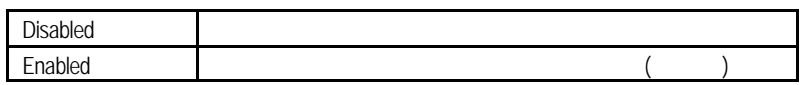

• USB Controller

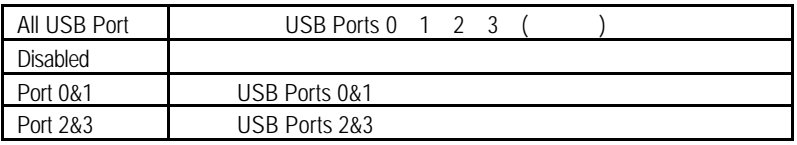

## • USB Legacy Support

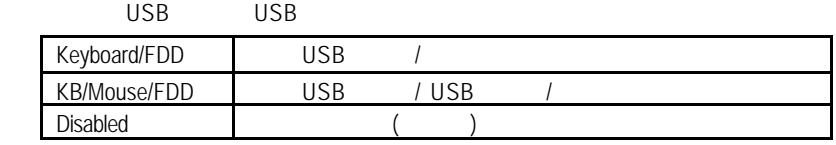

**BIOS** 

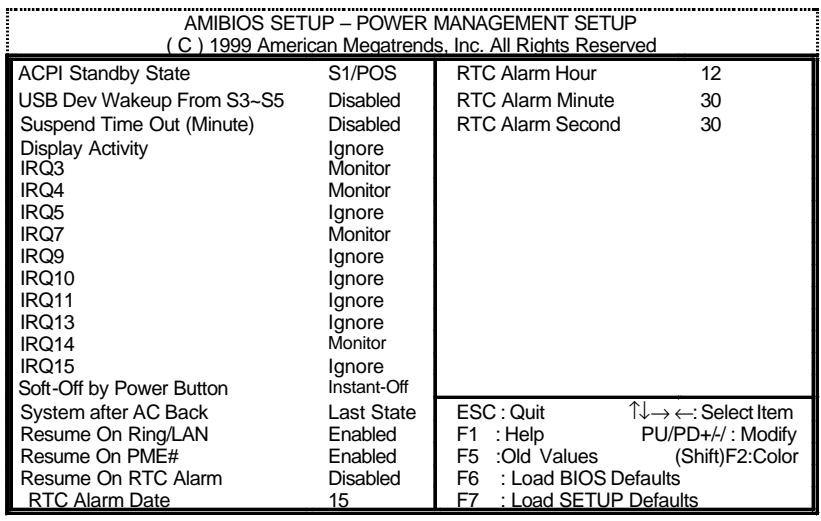

5:省電功能設定

• ACPI Standby State (ACPI )

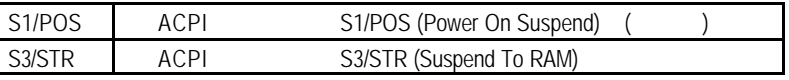

• USB Dev Wakeup From S3-S5

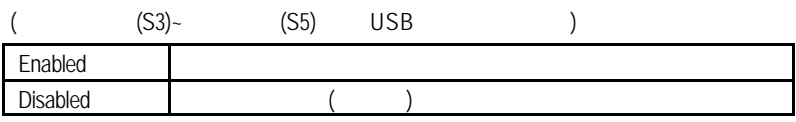

• Suspend Time Out (Minute.)

當時間週期終止時,系統將進入暫停模式。

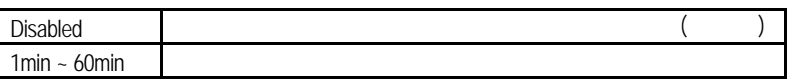

• Display Activity

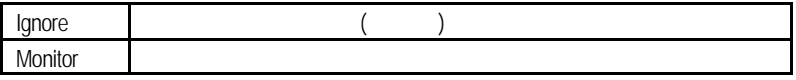

 $\bullet$  IRQ 3~IRQ15

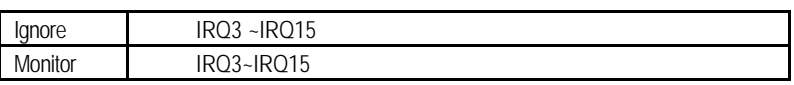

• Soft-off by Power Button (Subset of the Soft-off by Power Button (Subset

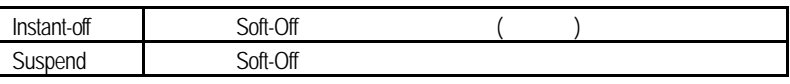

• System after AC Back (The Contract of the System after AC Back (The Contract of the Contract of the Contract of the Contract of the Contract of the Contract of the Contract of the Contract of the Contract of the Contract

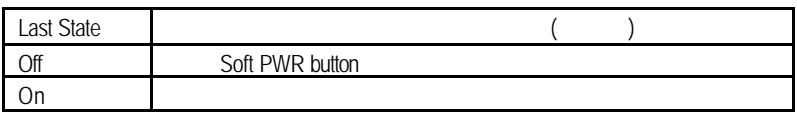

• Resume On Ring / LAN( / (1)

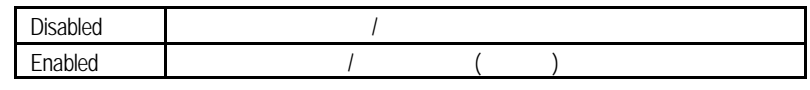

• Resume On PME# ( $\blacksquare$ 

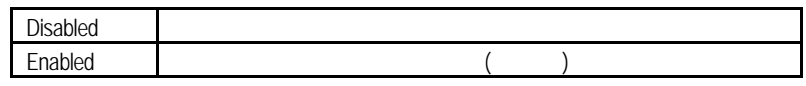

- Resume On RTC Alarm (CCL)
	- 您可以將"Resume On RTC Alarm"這個選項設定為 Enabled 並且輸入開機的

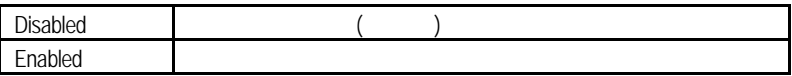

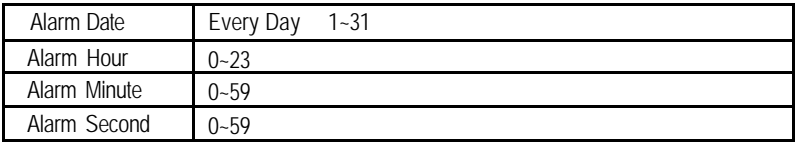

### PCI

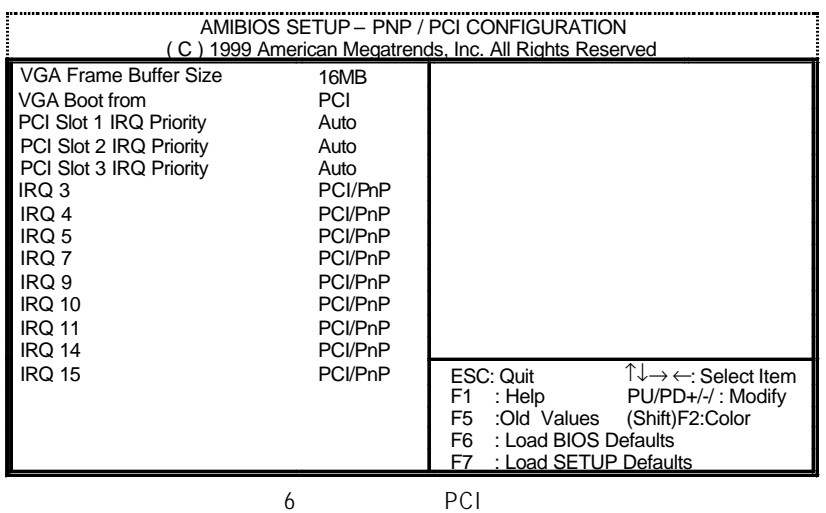

• VGA Frame Buffer Size

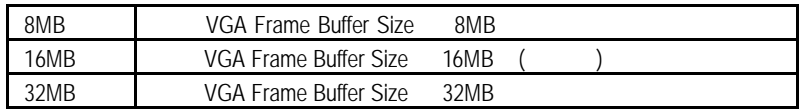

• VGA Boot From

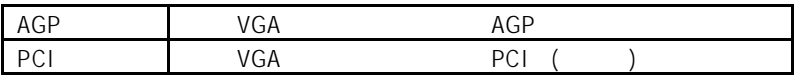

• PCI Slot 1 / 2 / 3 IRQ Priority

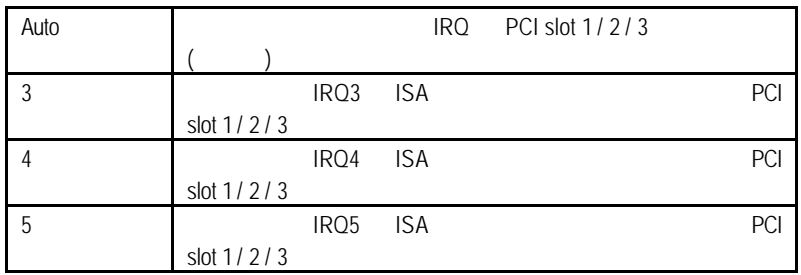

**BIOS** 

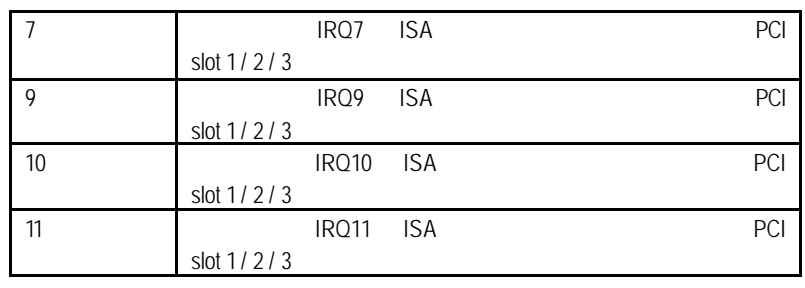

• IRQ (3 4 5 7 9 10 11 14 15)

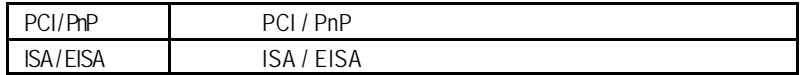

**BIOS** 

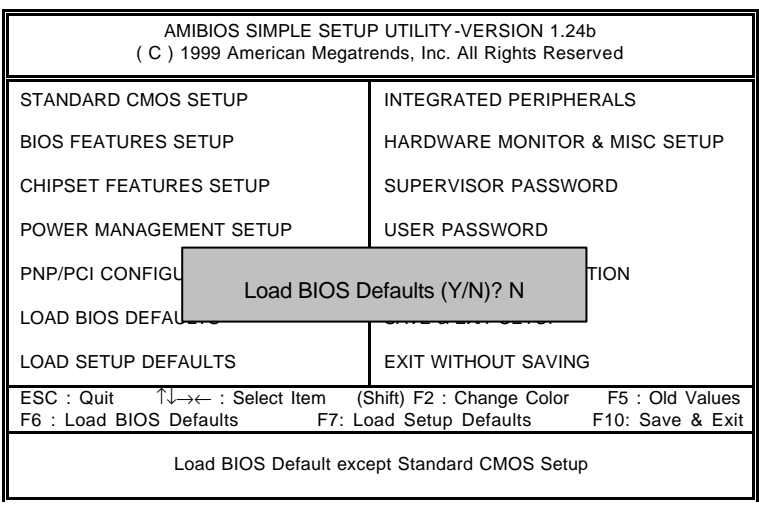

7 BIOS

• Load BIOS Defaults

Y Enter BIOS

**BIOS** 

Setup

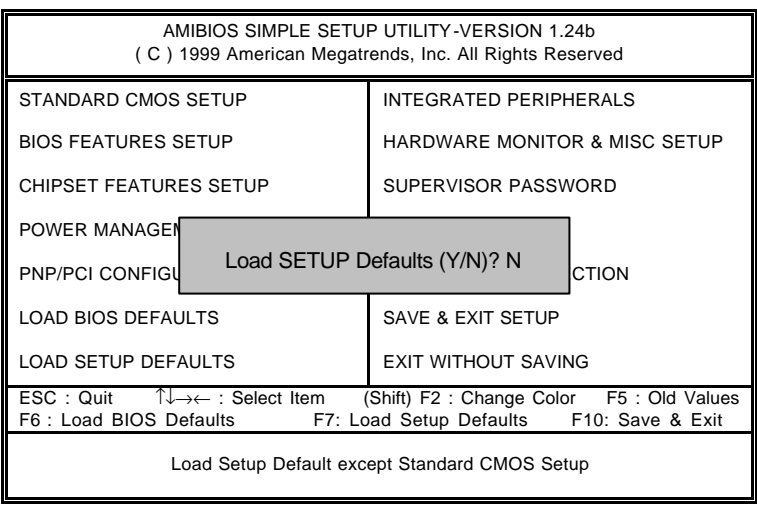

### 8 SETUP

• Load Setup Defaults

Y Enter Setup

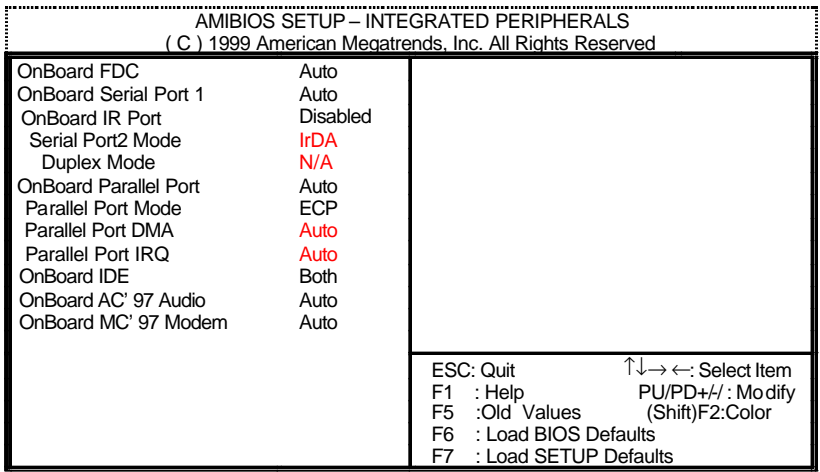

 $9 \,$ 

• OnBoard FDC (
)

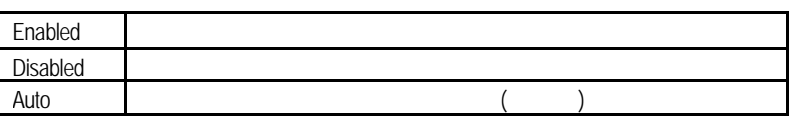

• OnBoard Serial Port 1 (1999)

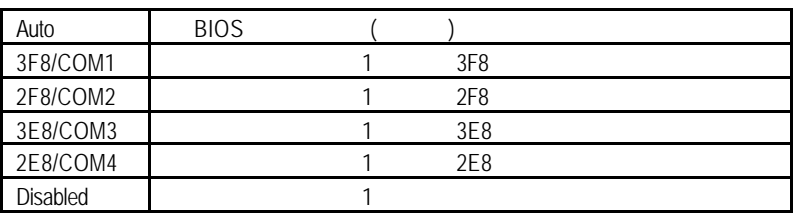

• OnBoard IR Port

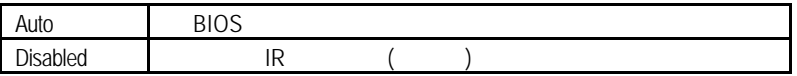

**BIOS** 

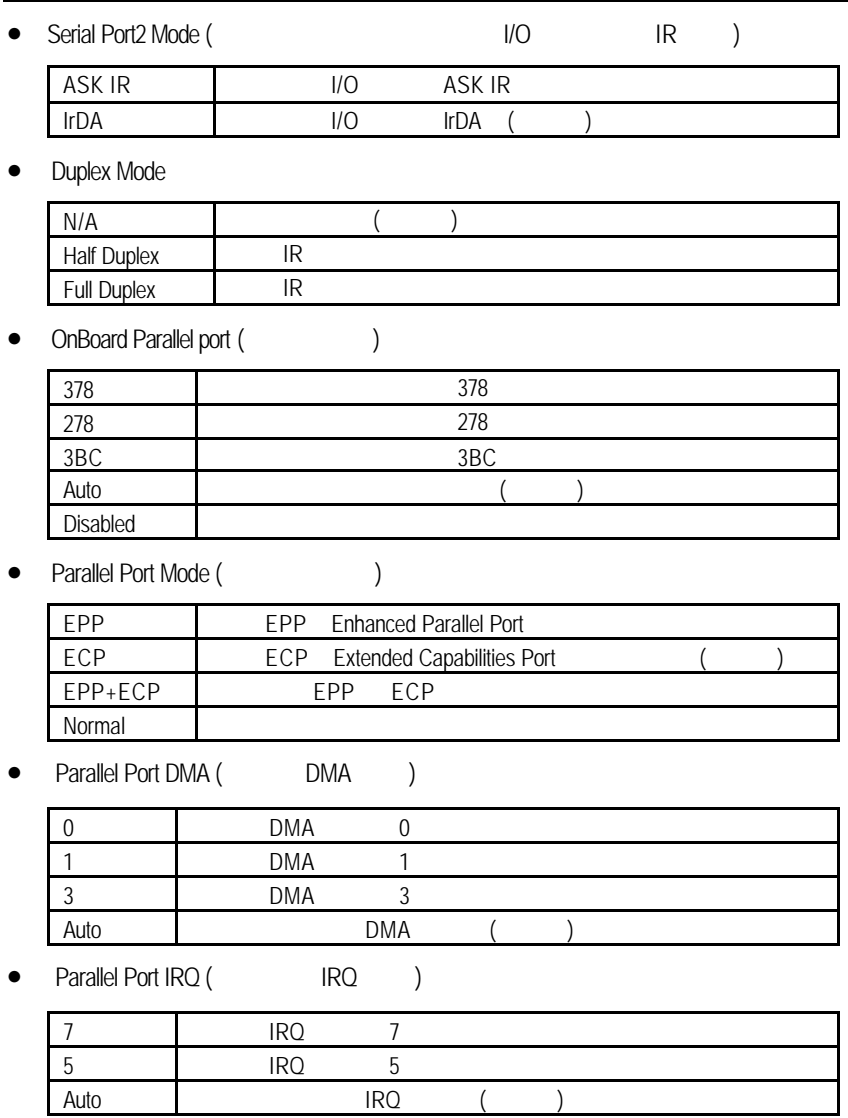

## • OnBoard IDE ( IDE )

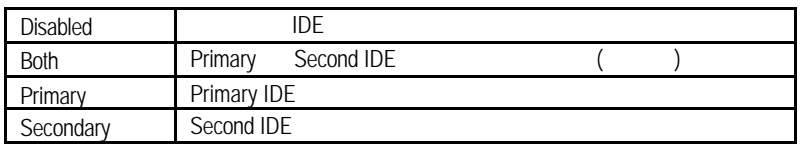

### • OnBoard AC' 97 Audio

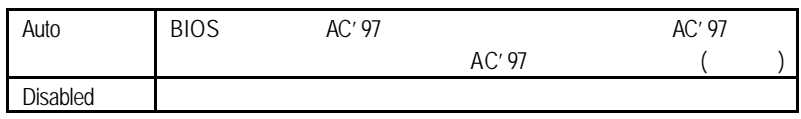

## • OnBoard MC' 97 Modem

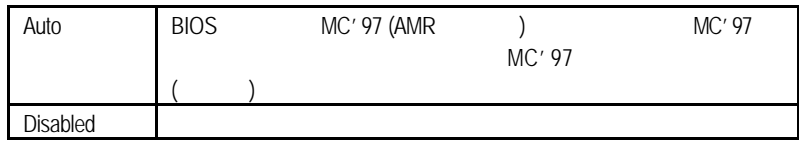

**BIOS** 

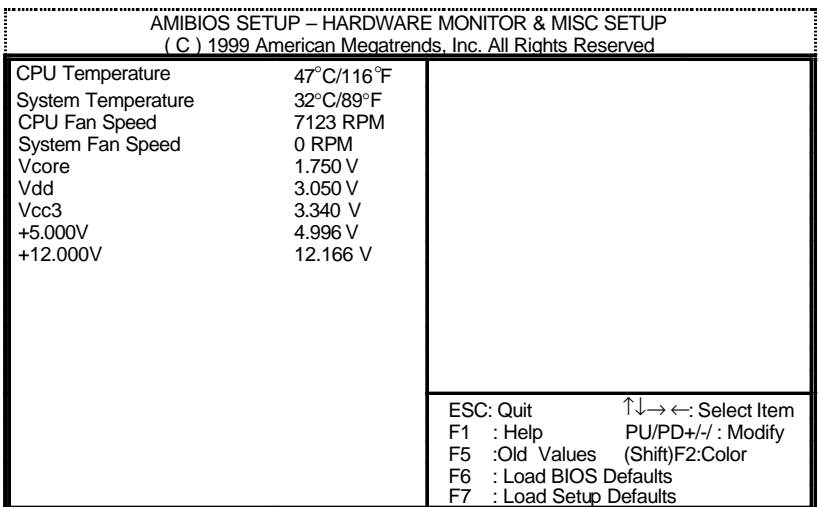

10:硬體監視設定

• CPU Temperature (°C / °F)

自動偵測 CPU 溫度

- System Temperature (°C / °F)
- CPU Fan / System Fan Speed (RPM)
- (V) Vcore / Vdd / Vcc3 / +5V / +12V
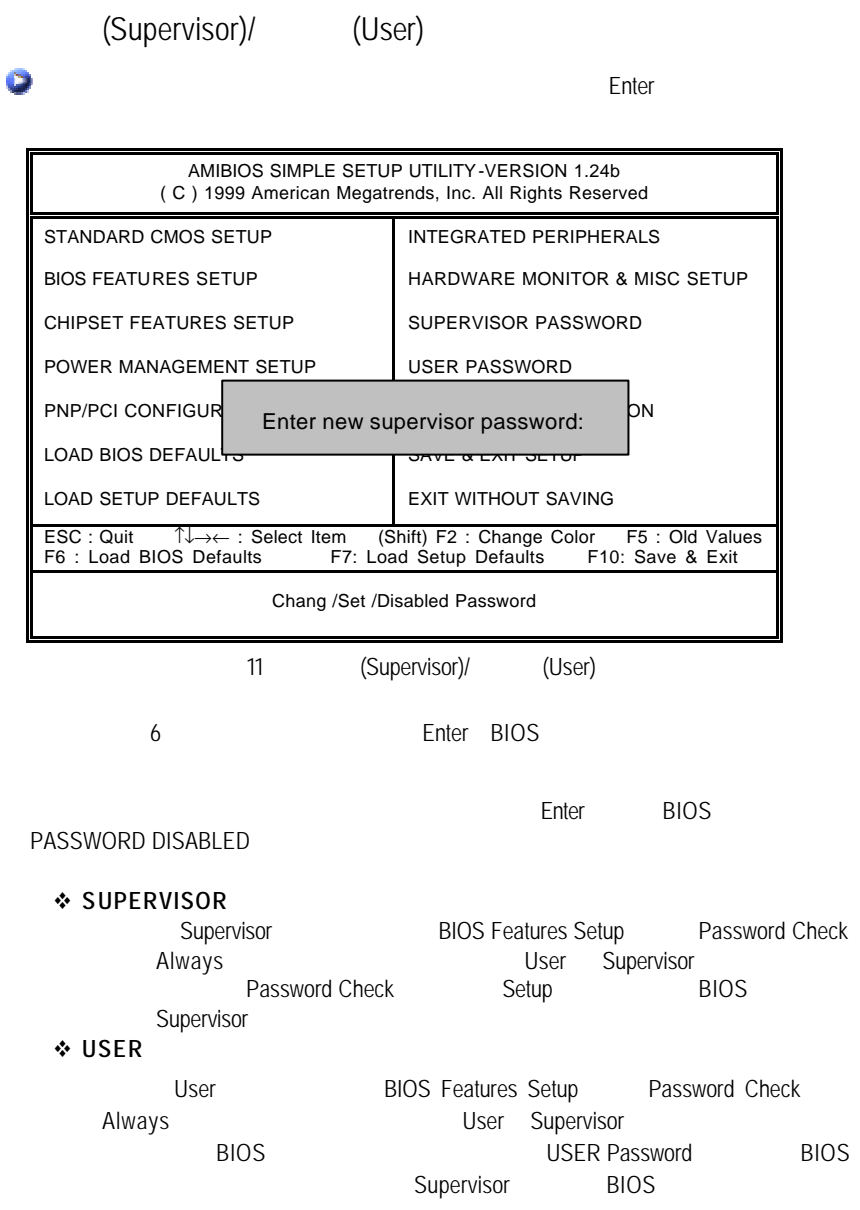

**BIOS** 

# 自動偵測IDE硬碟

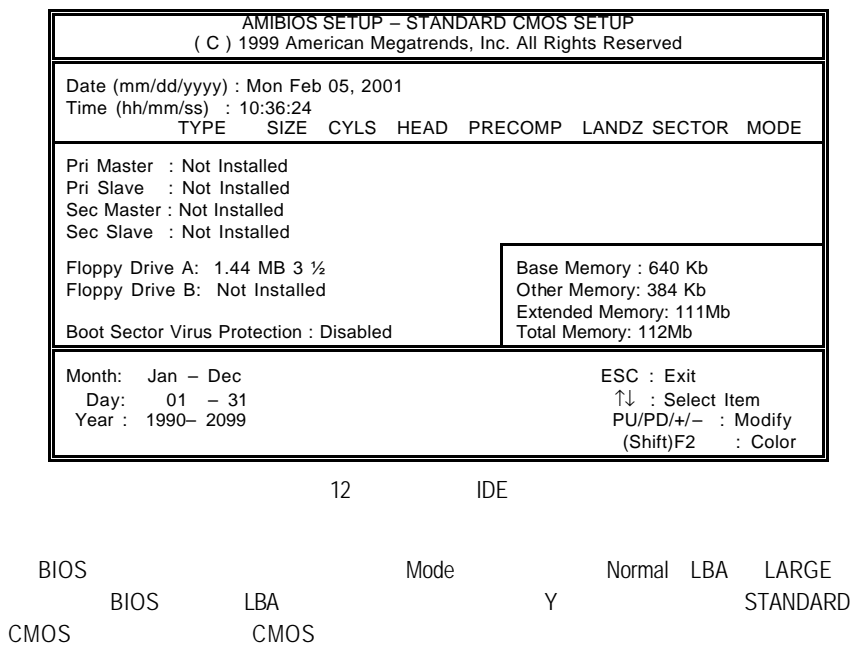

SETUP

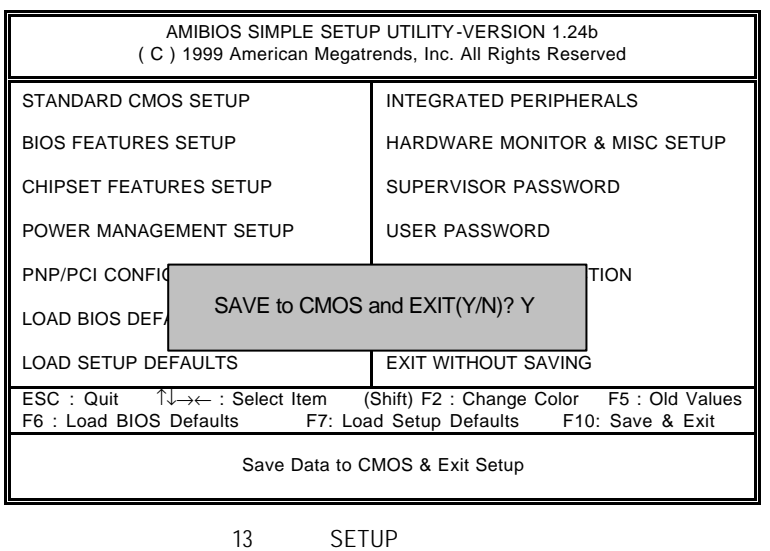

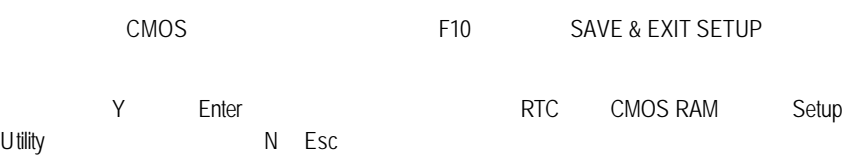

## **BIOS**

## SETUP

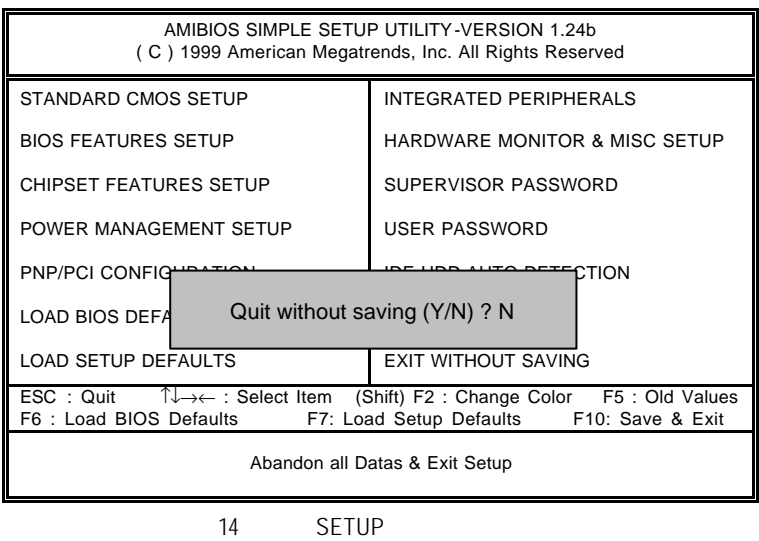

Y Enter Setup Utility N Esc

# $\frac{7ZMMH}{4}$

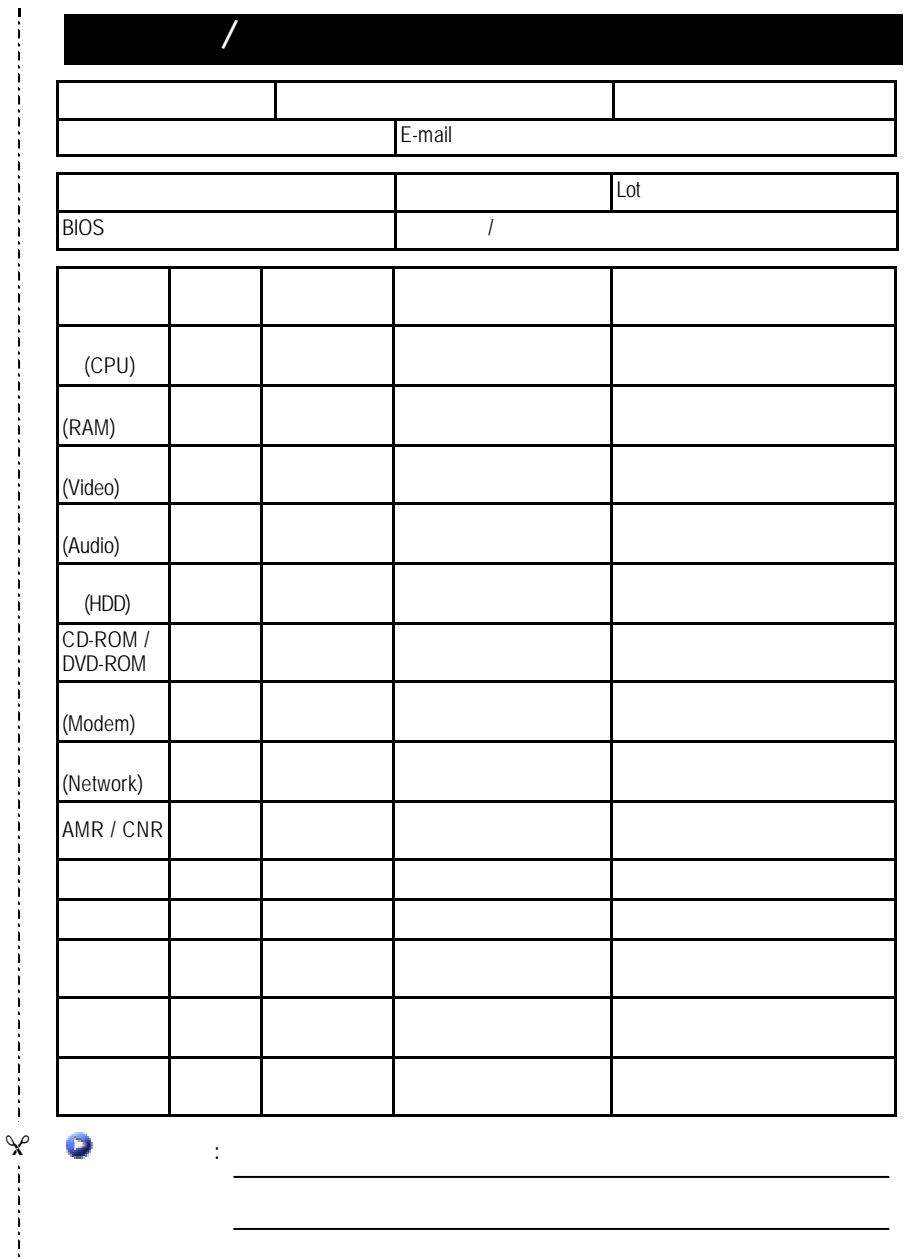

:  $\frac{1}{2}$ 

## A: VIA VT8365/VT8364

A.VIA 4 in 1 Service Pack

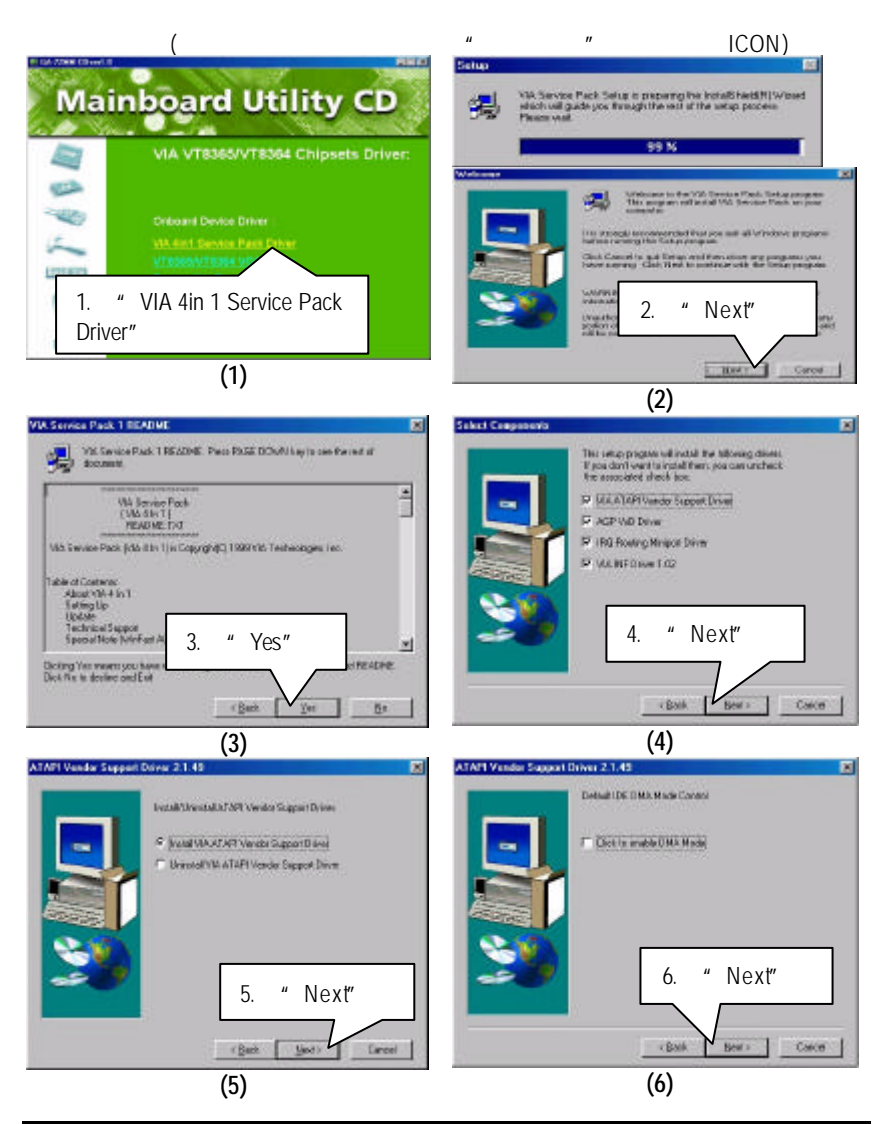

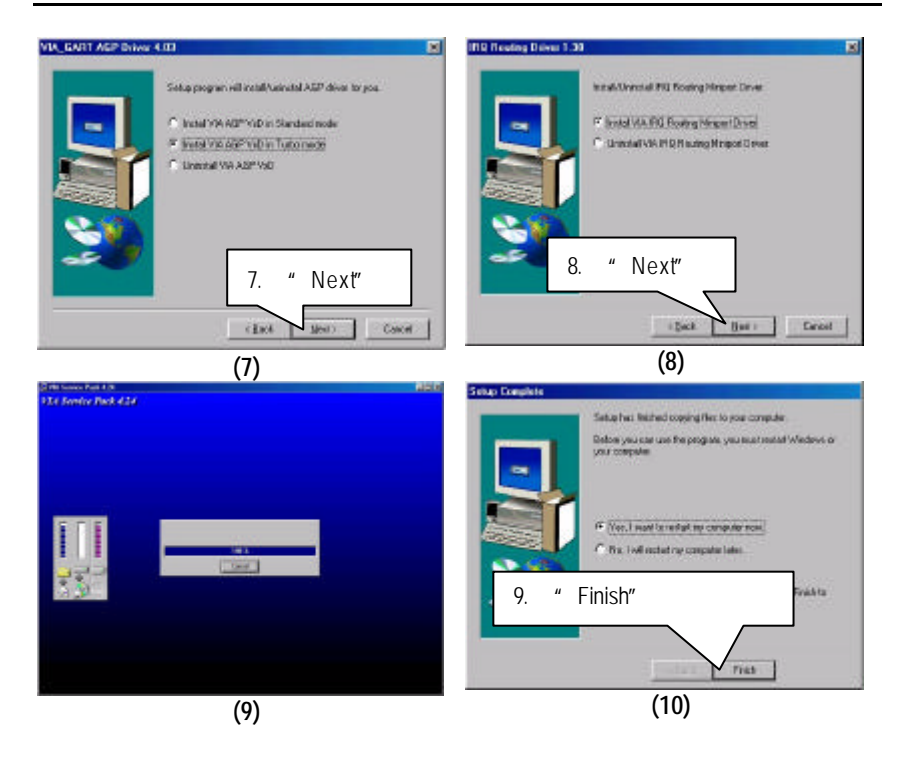

## B.VT8365/VT8364 VGA

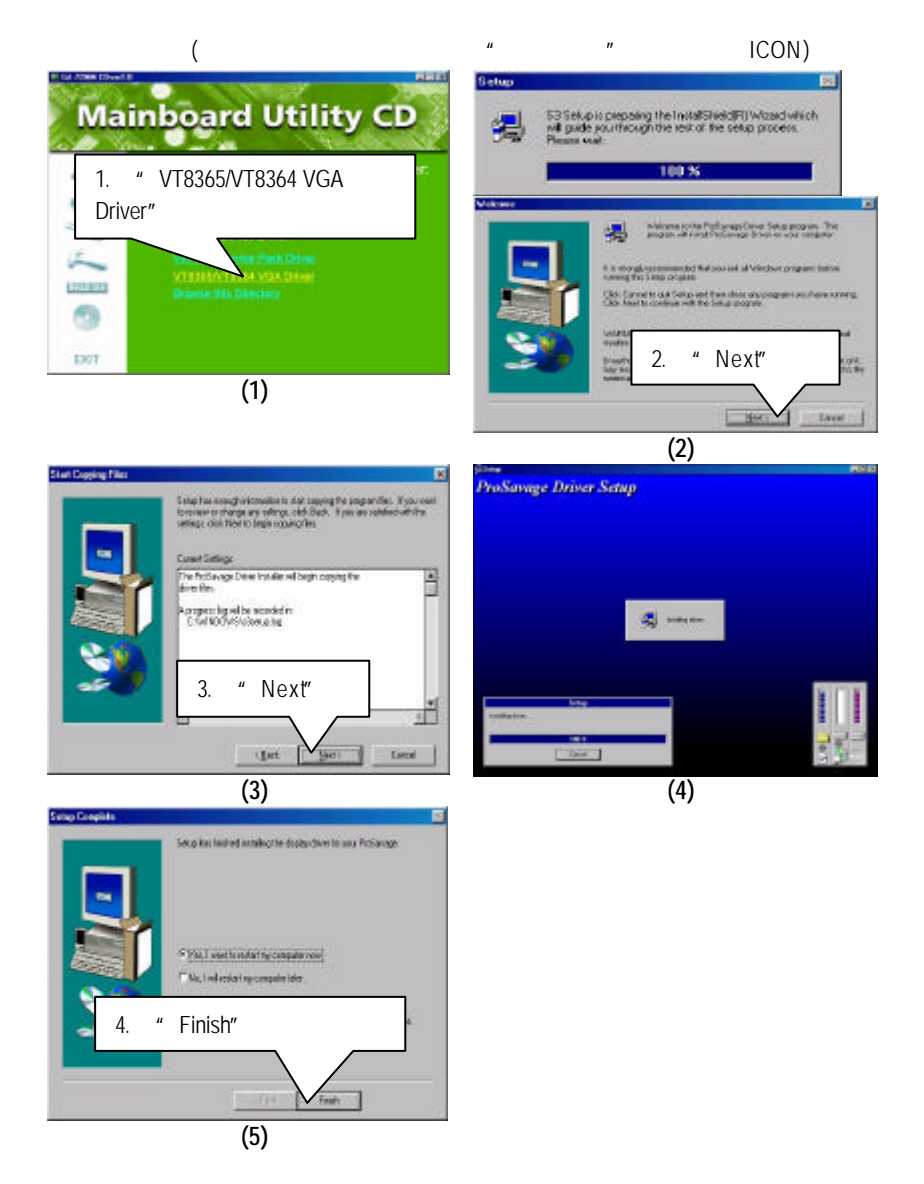

**IL GA SOME CRIMER** 

ران

m

Sedup:

B: Creative

" Audio"

**SANDAL CTRESS** 

 $($   $"$   $"$   $"$   $|COM)$ 三区 ity CD reative Sound Driver: Creative Sound Blaster PCI128 Software ø. Creative LAVA! 2.  $"$  OK" 1. " Creative 5880 Sound Driver" **OK** EXIT **(1) (2) IST** 岡 **Construction belowing achieve forman agreement contain. Press the PACE** 

OTEATRIC END-LISER SOFTWARE LICENSE AGREEMENT

Sound Blaster PCI128 Setup is preparing the<br>InstallShipM(i) Wread which rell guide you through the<br>lest of the setup process. Please wall. 喁 105.96 3.按"Yes"。 4.按"Yes"。 **System Requirement** 國 The minimum system requirements for Sound Blaster PC128.<br>are Pentium place 133 MHz processor and 16 MB RAM 2 Www Trioble to Pill file and all right No Yes

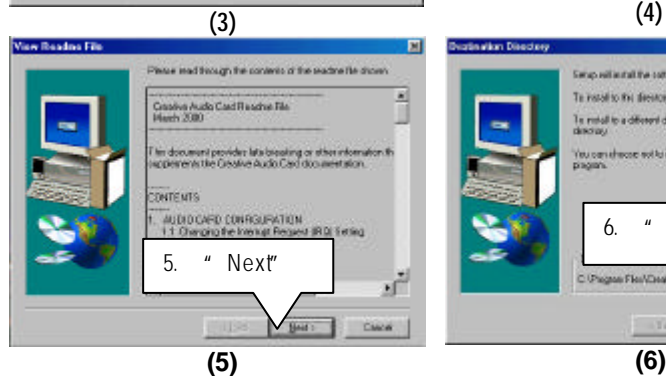

囩 Sales without all the colleges to the diseases around today To regular the develop slick time To motal to a different directory, click Browse and relative written<br>directory You can choose not to install be olding Concel to call the Estup **Discussion** 6. " Next" C (Pagea Flo/Clubwish Byens. T Heat i Depai

 $\overline{\phantom{a}}$ 

킈

**COM** 

tis.

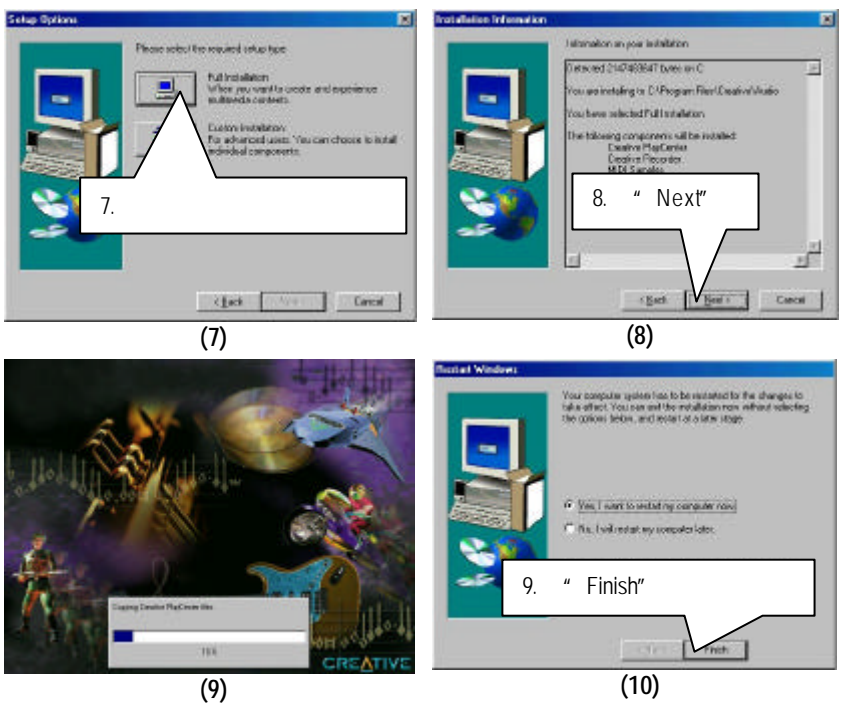

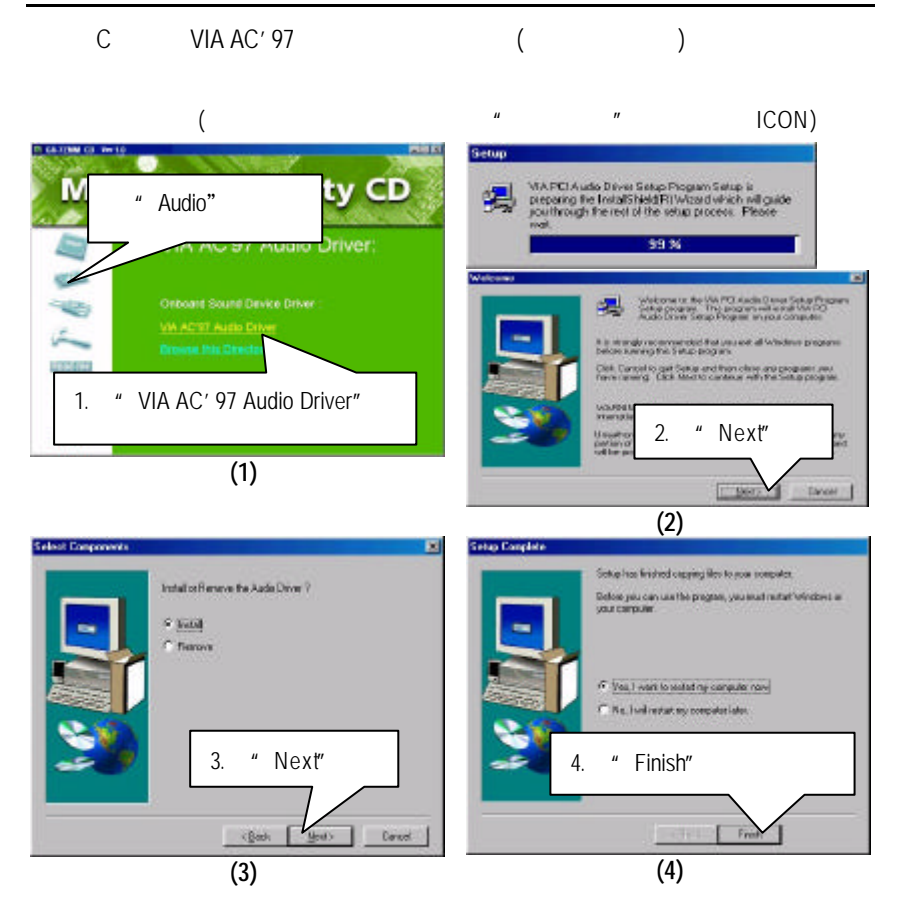

D BIOS

## **BIOS**

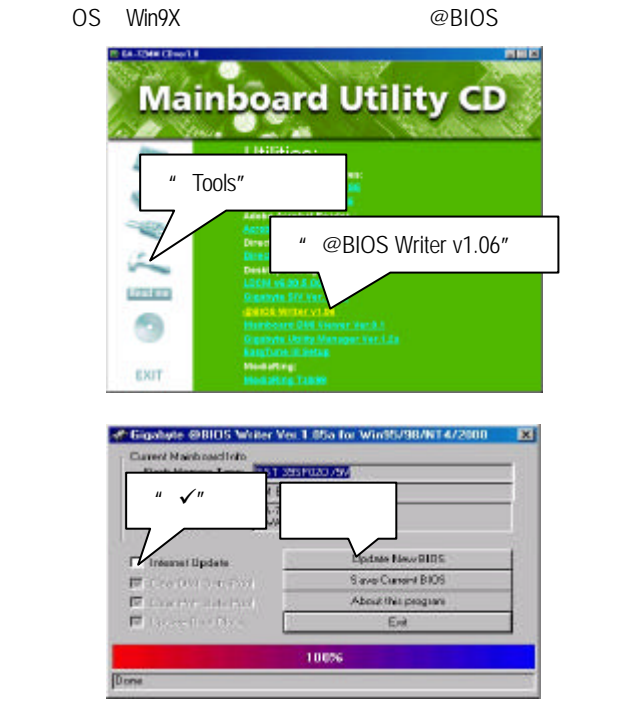

## 1.  $\frac{1}{2}$

- I. Internet BIOS
	- a. "Internet Update"
	- b. "Update New BIOS"

c. @BIOS (Gigabyte @BIOS server 1 in Taiwan" "Gigabyte @BIOS server 2 in Taiwan") d. 選擇您使用本公司主機板正確的型號

e. BIOS

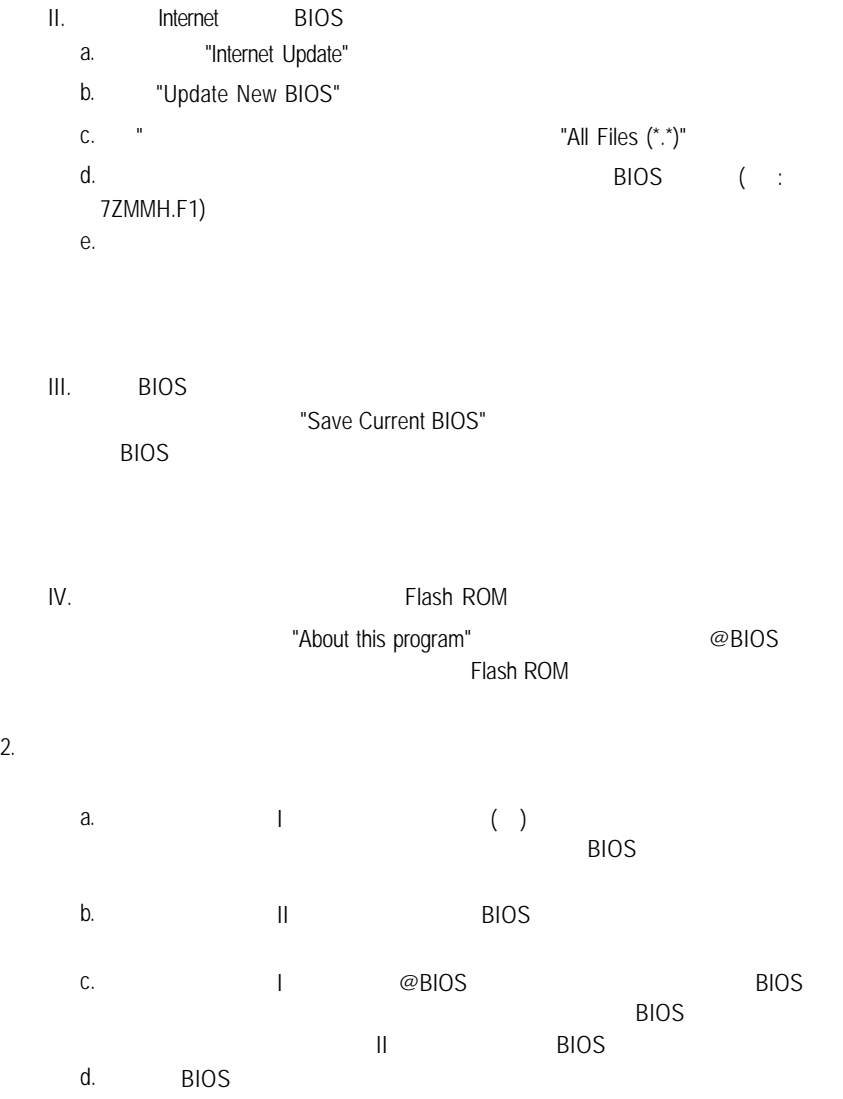

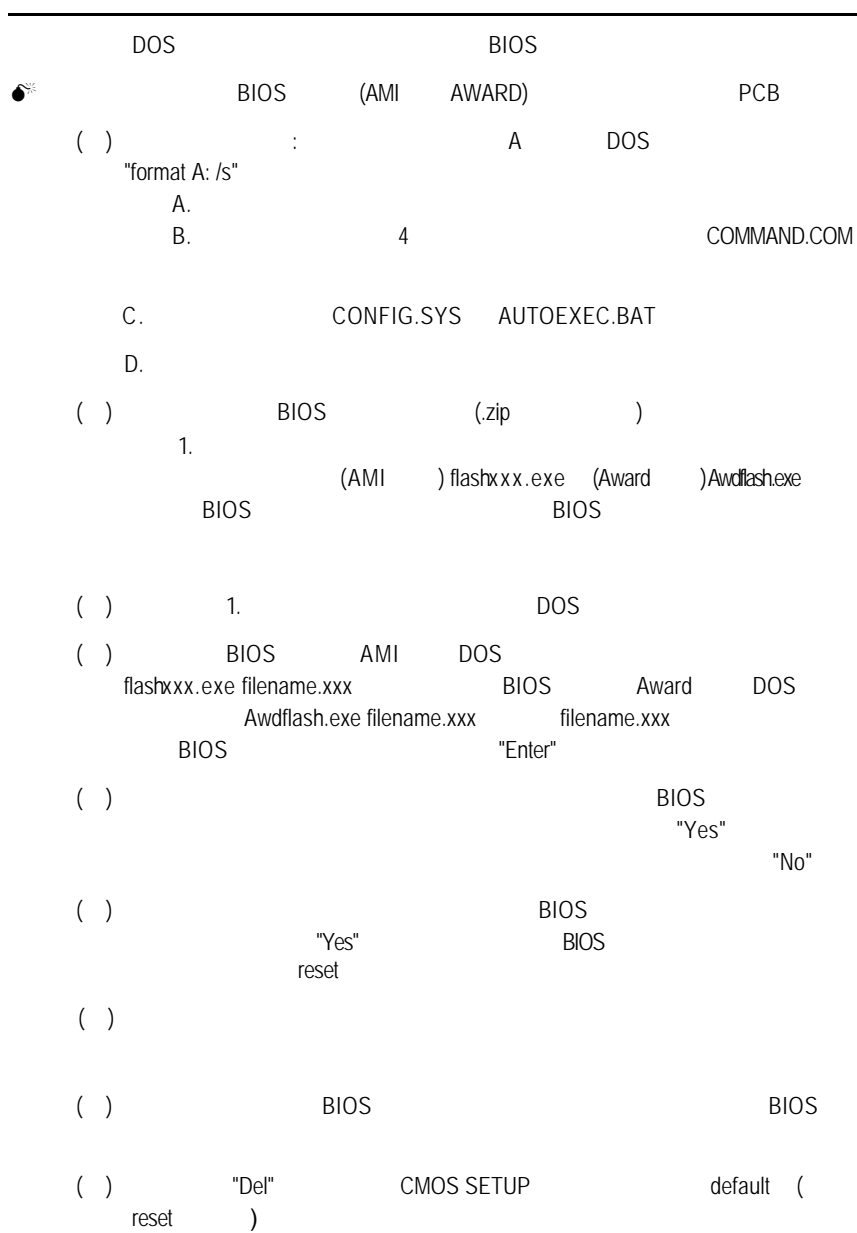

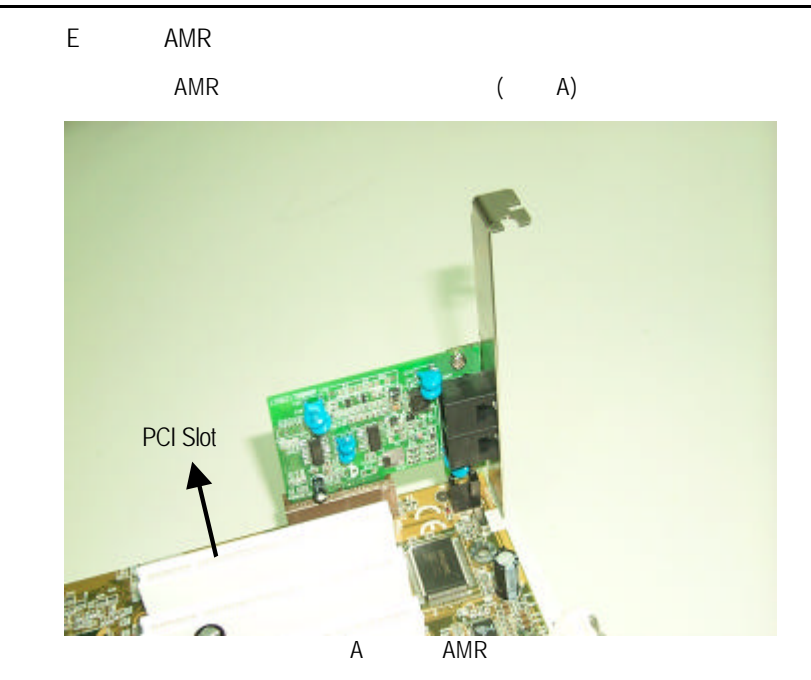

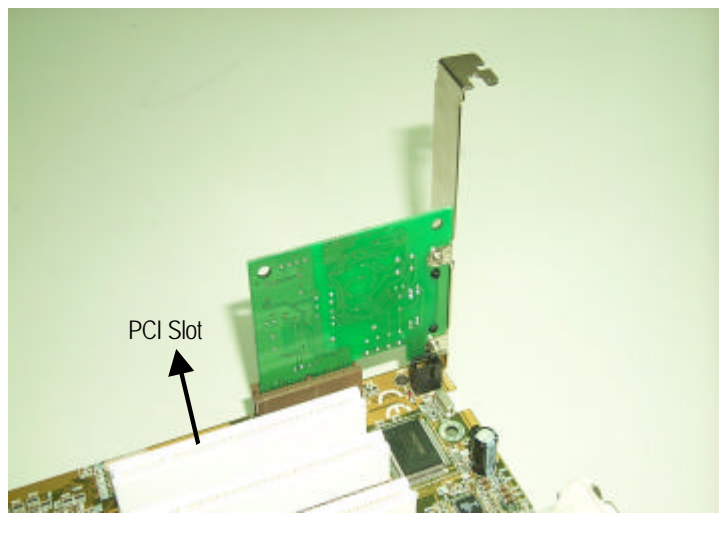

B:正向 AMR

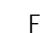

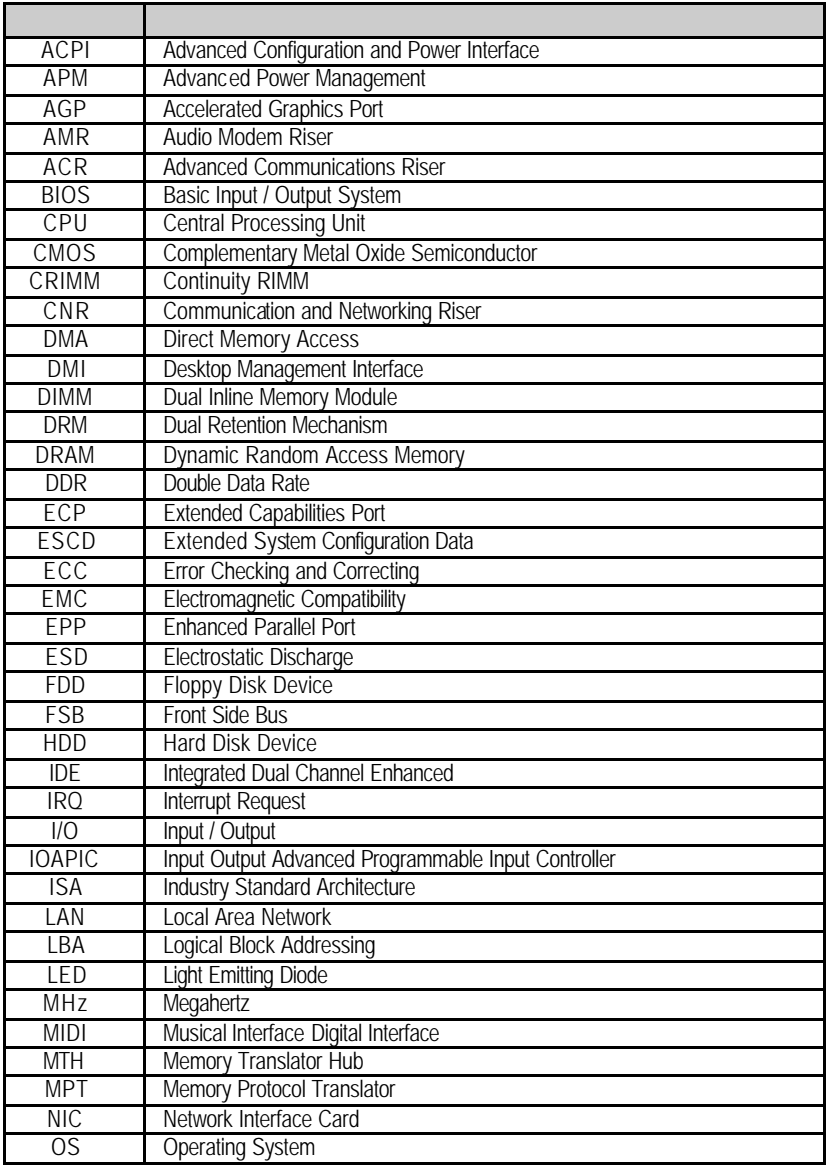

…

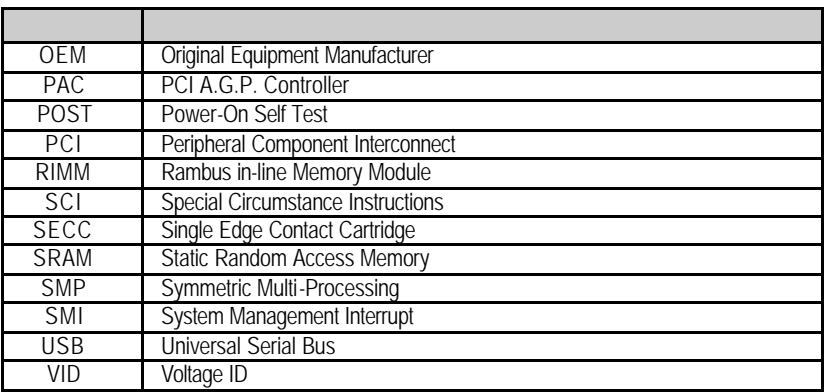